## **Product Support Bulletin**

Subject: Proper Method for Running Benchmark and Diagnostics Programs

Page(s):  $1$  of  $1$ 

Date: 06/04/93 PSB No: S-0158<br>Page(s): 1 of 1 Page(s): Page(s): 1 of 1

This bulletin describes the proper method for running any benchmark or diagnostics programs. This applies to any computer system.

In most cases, the computer should be started using an MS-DOS boot diskette that's 'clean' - in other words, one with no CONFIG.SYS or AUTOEXEC.BAT files. The appropriate executable can then be run, either from diskette or hard drive.

There will be some exceptions to the above rule. In attempting to benchmark or troubleshoot any add-on that requires a device driver (CD-ROM, local area network, etc.), obviously the necessary device driver(s) must be loaded. Also, some programs will require a minimum number of FILES or BUFFERS to be defined in the CONFIG.SYS file. Such programs will usually display this requirement if they are run without the necessary CONFIG.SYS file.

For the most consistent results, use the absolute minimal boot configuration that's allowed by the hardware being tested.

## **Product Support Bulletin**

Subject: Equity and Apex Series Compatibility with the Sysgen OmniBridge Controller and BridgeFiler External Floppy Drives

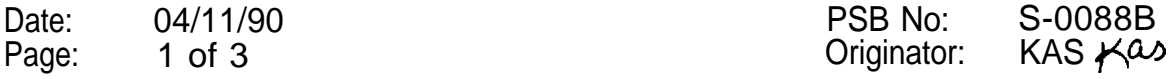

The purpose of this bulletin is to provide the results of compatibility testing conducted by the Computer Product Support Center with the Sysgen OmniBridge controller and Bridge - Filer external floppy disk drives.

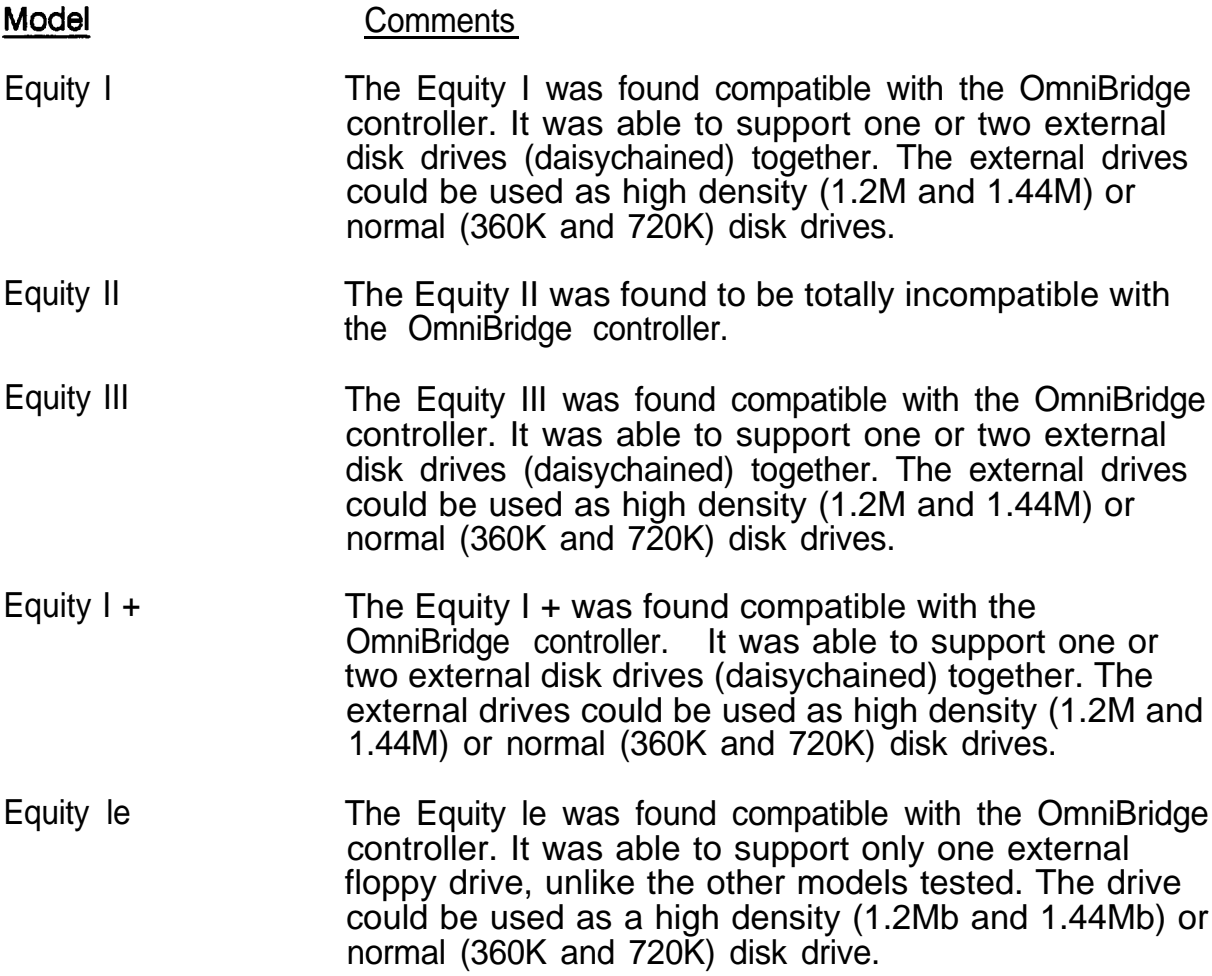

PSB No: S-0088B Page: 2 of 3

- Equity  $II +$ The Equity II + was found compatible with the OmniBridge controller. It was able to support one or two external disk drives (daisychained) together. The external drives could be used as high density (1.2M and 1.44M) or normal (360K and 720K) disk drives.
- Equity lIe The Equity Ile was found compatible with the OmniBridge controller. It was able to support one or two external disk drives (daisychained) together. The external drives could be used as high density (1.2M and 1.44M) or normal (360K and 720K) disk drives.
- Equity Ill + The Equity III + was found compatible with the OmniBridge controller. It was able to support one or two external disk drives (daisychained) together. The external drives could be used as high density (1.2M and 144M) or normal (360K and 720K) disk drives.
- Equity 386SX The Equity 386SX was found compatible with the OmniBridge controller. It was able to support one or two external disk drives (daisychained) together. The external drives could be used as high density (1.2M and 144M) or normal (360K and 720K) disk drives.
- Equity 386/20 The Equity 386/20 was found compatible with the OmniBridge controller. It was able to support one or two external disk drives (daisychained) together. The external drives could be used as high density (1.2M and 1.44M) or normal (360K and 720K) disk drives.
- APEX The Epson APEX was found compatible with the OmniBridge controller. It was able to support one or two external disk drives (daisychained) together. The external drives could be used as high density (1.2M and 1.44M) or normal (360K and 720K) disk drives.
- APEX + The Epson APEX was found compatible with the OmniBridge controller. It was able to support one or two external disk drives (daisychained) together. The external drives could be used as high density (1.2M and 1.44M) or normal (360K and 720K) disk drives.

PSB No: S-008B Page: 3 of 3

- APEX 100 The Epson APEX 100 was found compatible with the OmniBridge controller. It was able to support one or two external disk drives (daisychained) together. The external drives could be used as high density (1.2M and 1.44M) or normal (360K and 720K) disk drives.
- APEX 200 The Epson APEX 200 was found compatible with the OmniBridge controller. It was able to support one or two external disk drives (daisychained) together. The external drives could be used as high density (1.2M and 1.44M) or normal (360K and 720K) disk drives.
- NOTE: The recommended switch settings for the OmniBridge controller are as follows:

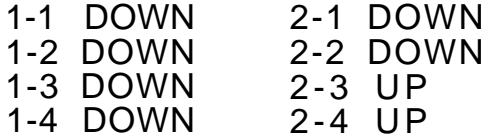

These settings select NO ADDRESS for the OmniBridge BIOS and allow it to coexist with the internal FDC of the computer in which it is being installed. This way you do not need to disable the internal FDC or connect any cables from the OmniBridge to internal floppy drives. This was found to be a universal setting for all of the computers listed above as compatible with the OmniBridge controller.

## **Product Support Bulletin**

Subject: Apex / Apex Plus / Equity Series Keyboards

Date: 4/19/89 Page: 1 of 1

PSB No: S-0080 Originator: REM

The purpose of this bulletin is to provide information on the various keyboards used with the Apex, Apex Plus and Equity series computers and the part numbers of the keyboard subassemblies used with these keyboards.

The Apex and Apex Plus computer keyboards are to be replaced as whole units.

The Equity series keyboards are repaired to the subassembly level. The Equity III keyboard PCB assembly is the only one that comes with the key top set attached.

Since some of the keyboards have the same model numbers, the difference can be determined by the FCC ID number in those cases.

The chart below provides a quick reference to determine the part number of the main keyboard PCB assembly, key top set, control logic subassembly, and keyboard cable.

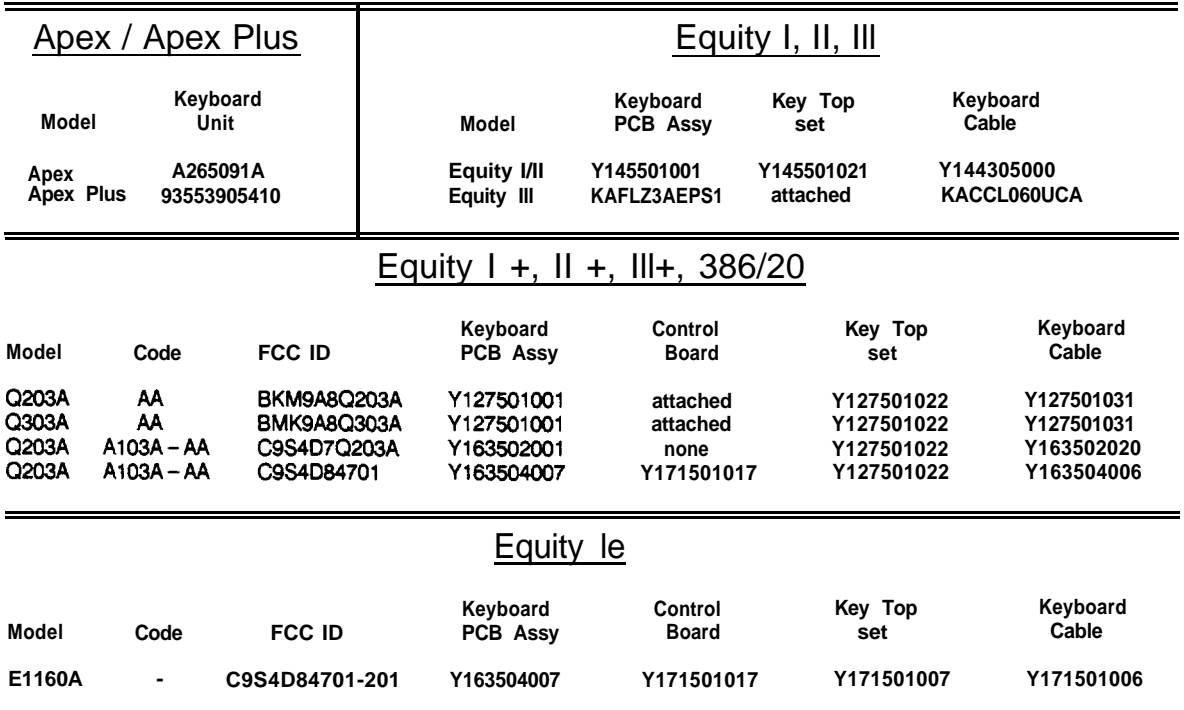

## **Product Support Bulletin**

Subject: Equity Series HDD Controllers Jumper Settings

Date: 6/12/89<br>Page: 1 of 8 1 of 8

PSB NO.: S-0070A Originator: APA APA

This bulletin provides information on the jumper settings for the hard disk controllers used in Epson Equity computers.

Please refer to the following pages for information regarding specific hard disk controllers:

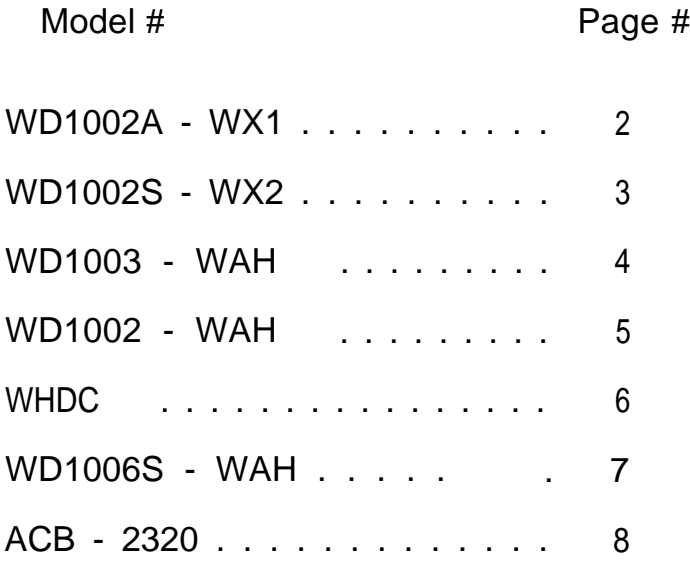

HDD Controller WD1002A-WX1 (8-bit)

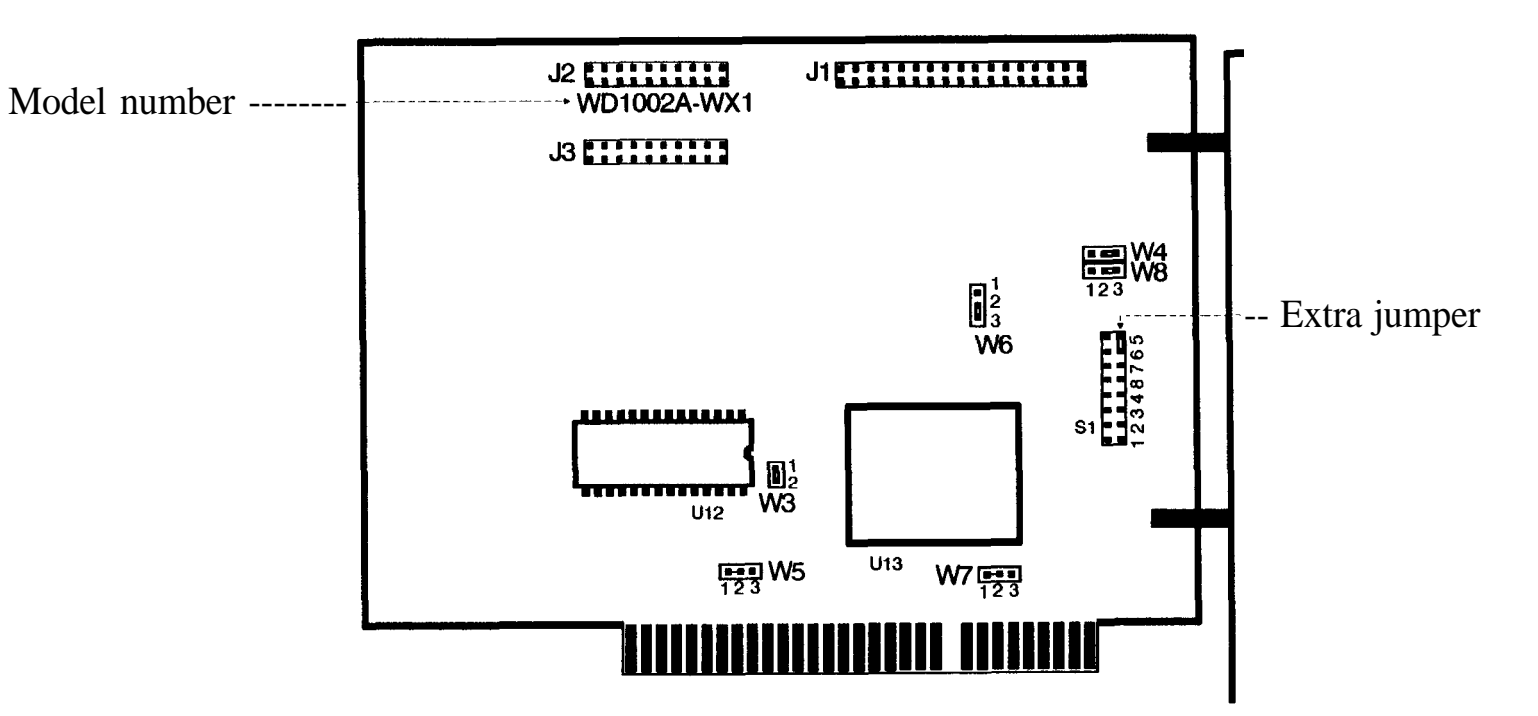

## FACTORY SETTINGS

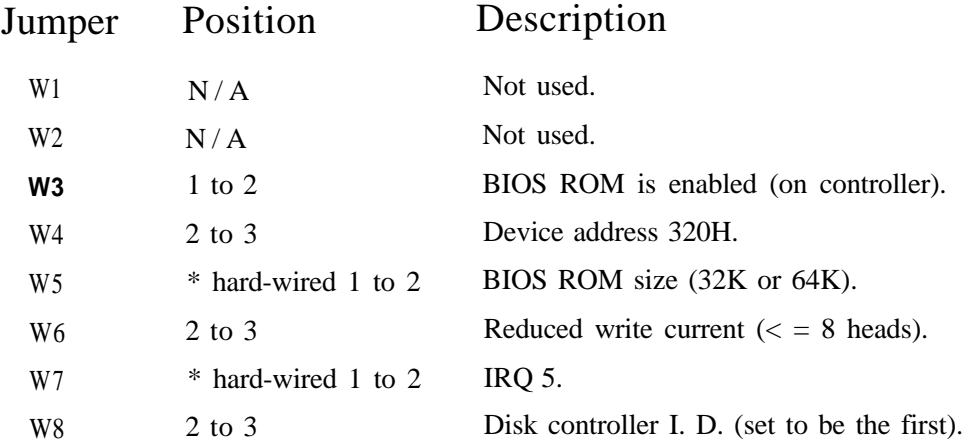

**\* No jumper pins - 1 and 2 are connected by a PCB board etch.**

HDD Controller WD1002S-WX2 (8-bit)

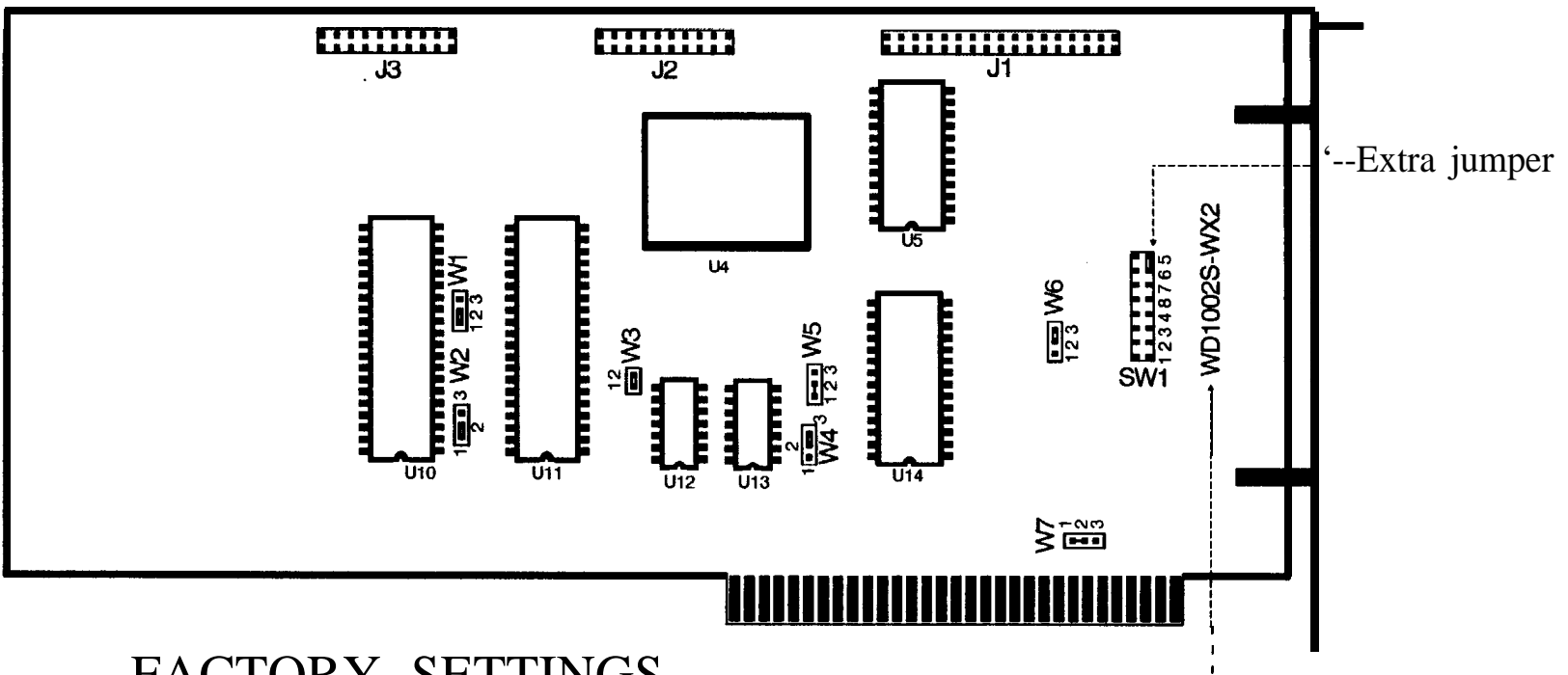

## FACTORY SETTINGS

Model number--j

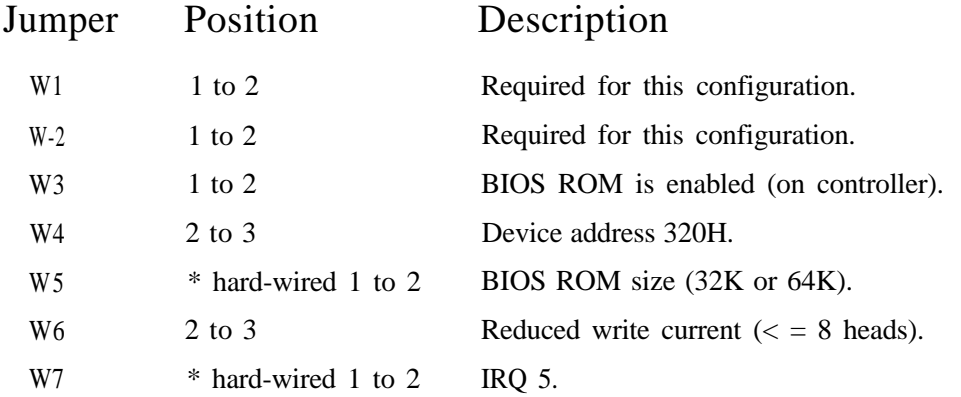

**\* No jumper pins - 1 and 2 are connected by a PCB board etch.**

## HDD Controller WD1003-WAH (16-bit)

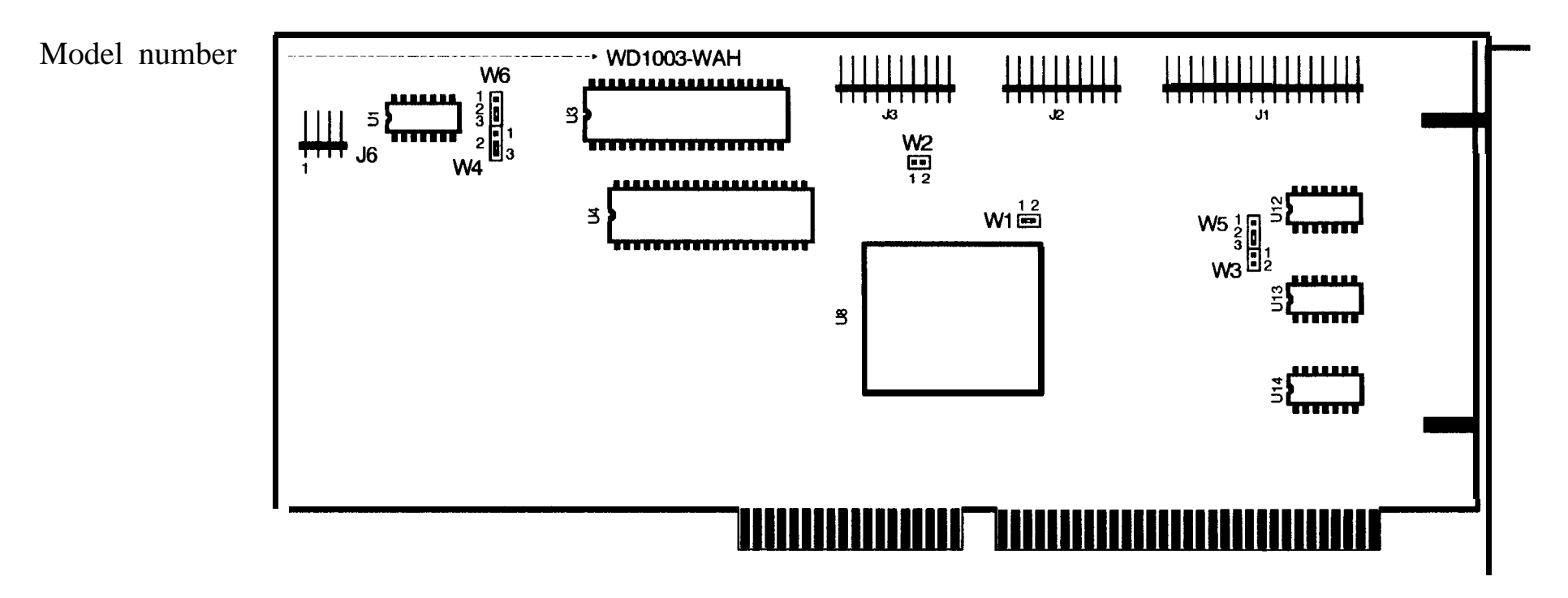

### FACTORY SETTINGS

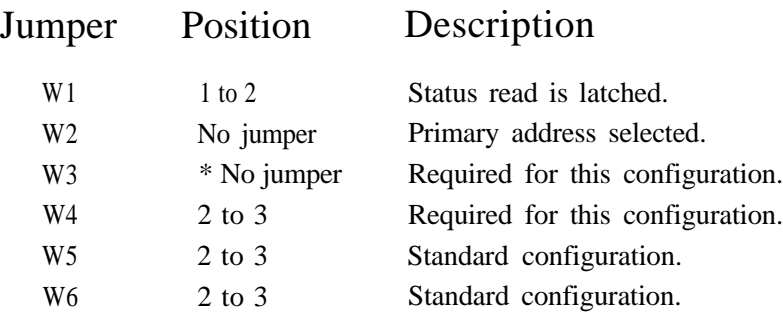

## Connection of LED indicator cable :

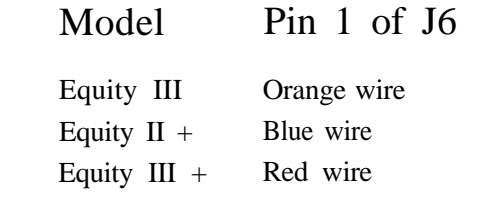

**\* No jumper pins.**

## HDD Controller WD1002-WAH (16-bit)

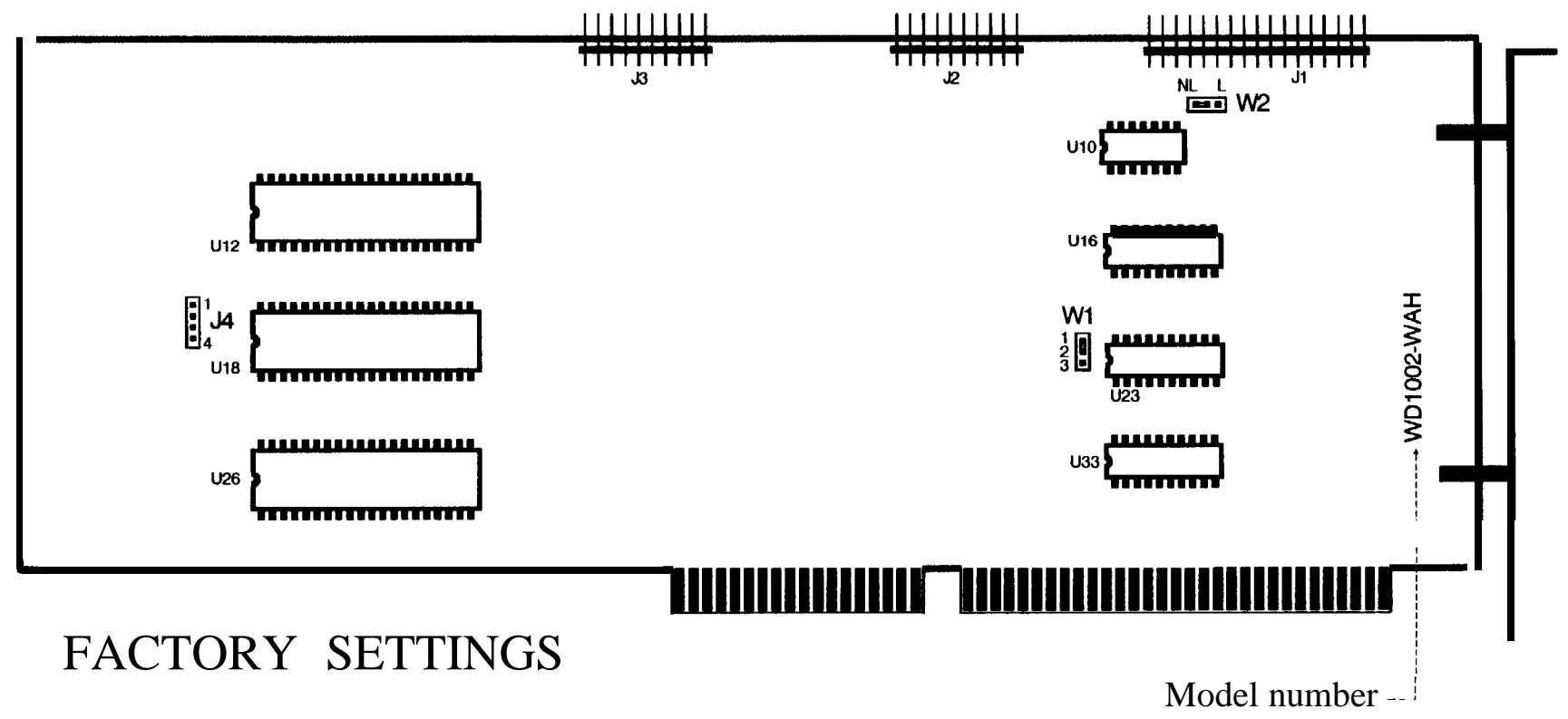

- Jumper Position Description
	- W1 1 to 2 Primary base address.
	- W<sub>2</sub> Center to NL HDD activity LED only lights when the controller accesses the drive.

Connection of LED indicator cable : Model Pin 1 of J4

Equity III Orange wire Equity  $II +$  Blue wire Equity  $III +$  Red wire

## HDD Controller WHDC (16-bit)

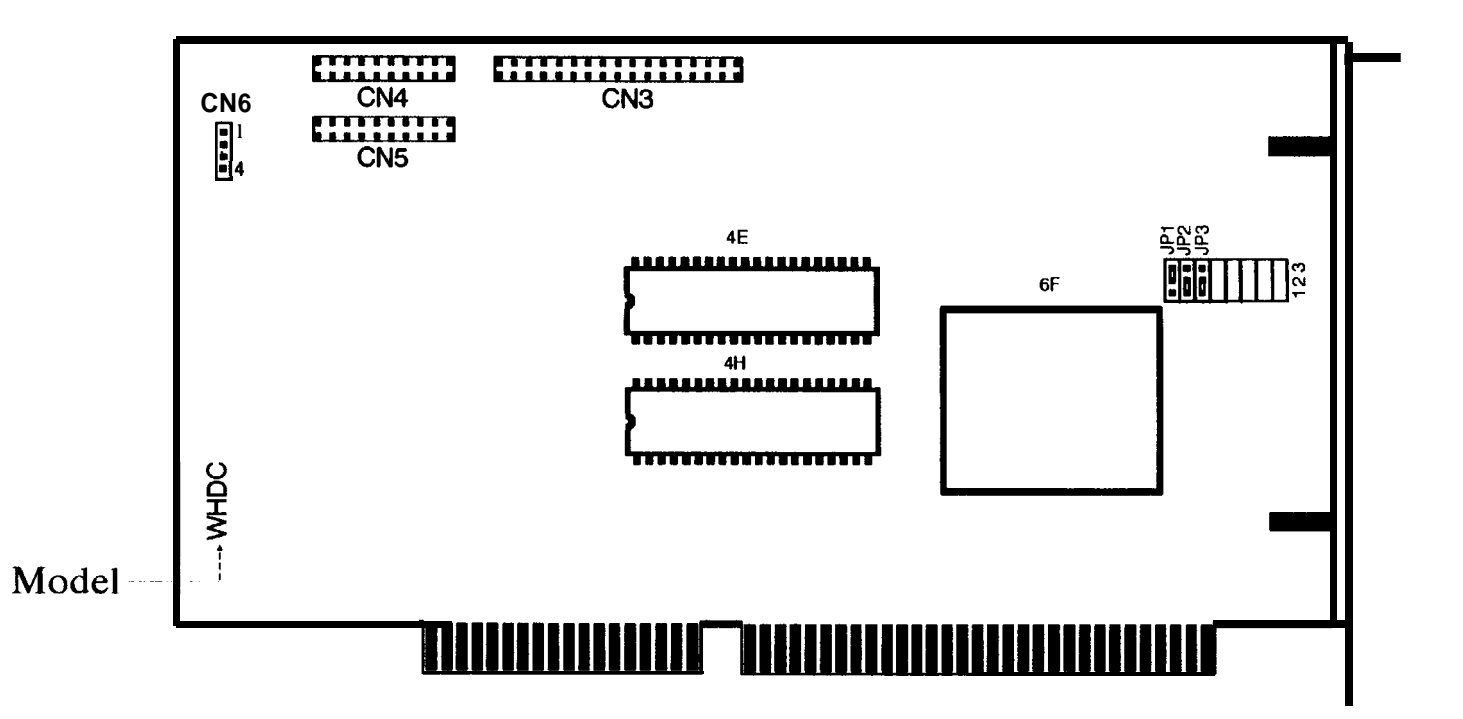

## FACTORY SETTINGS Connection of LED indicator cable :

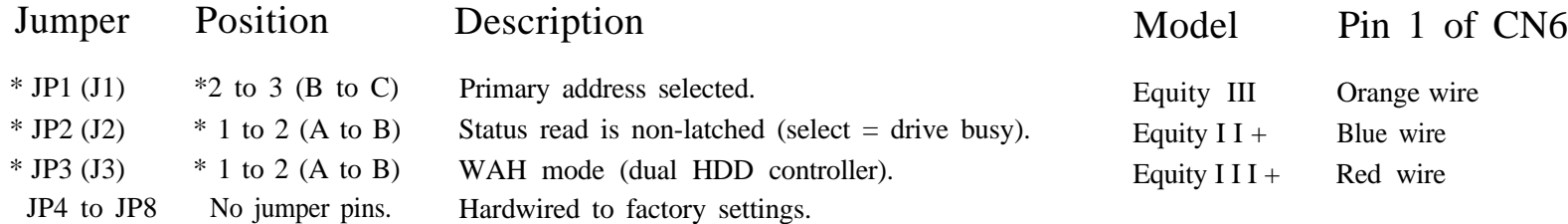

\* "JP" may labeled as "J", "1" as "A", "2" as "B" and "3" as "C".

## HDD Controller WD1006S-WAH (16-bit)

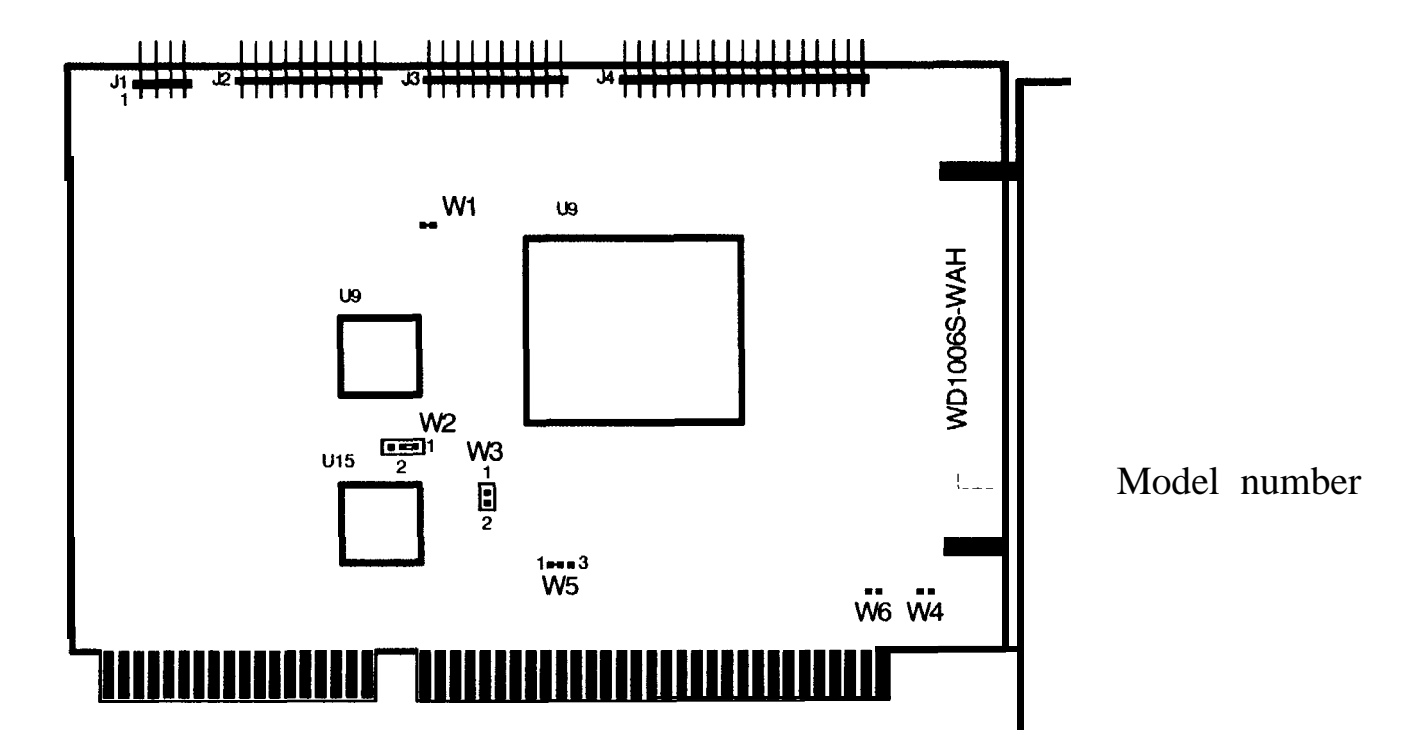

## FACTORY SETTINGS Connection of LED indicator cable :

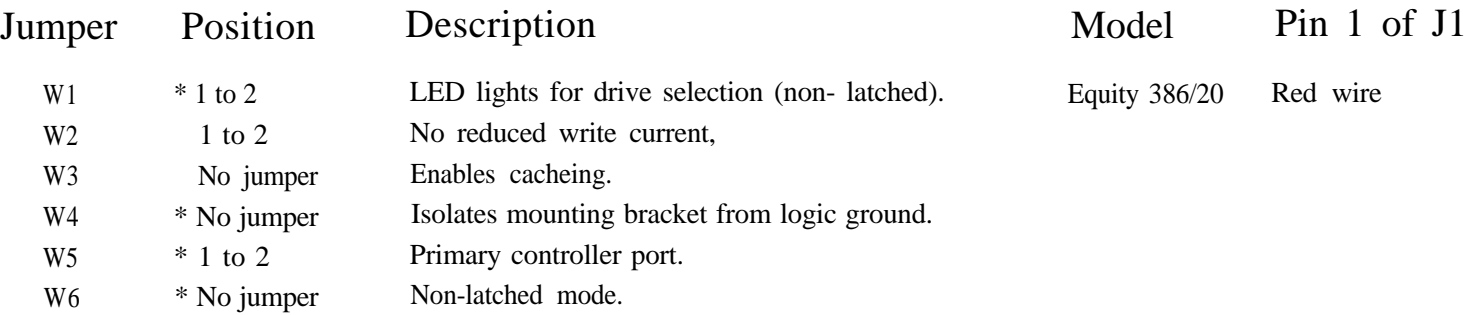

**\* No jumper pins.**

## HDD Controller ACB-2320 (16-bit)

Model number ------------------

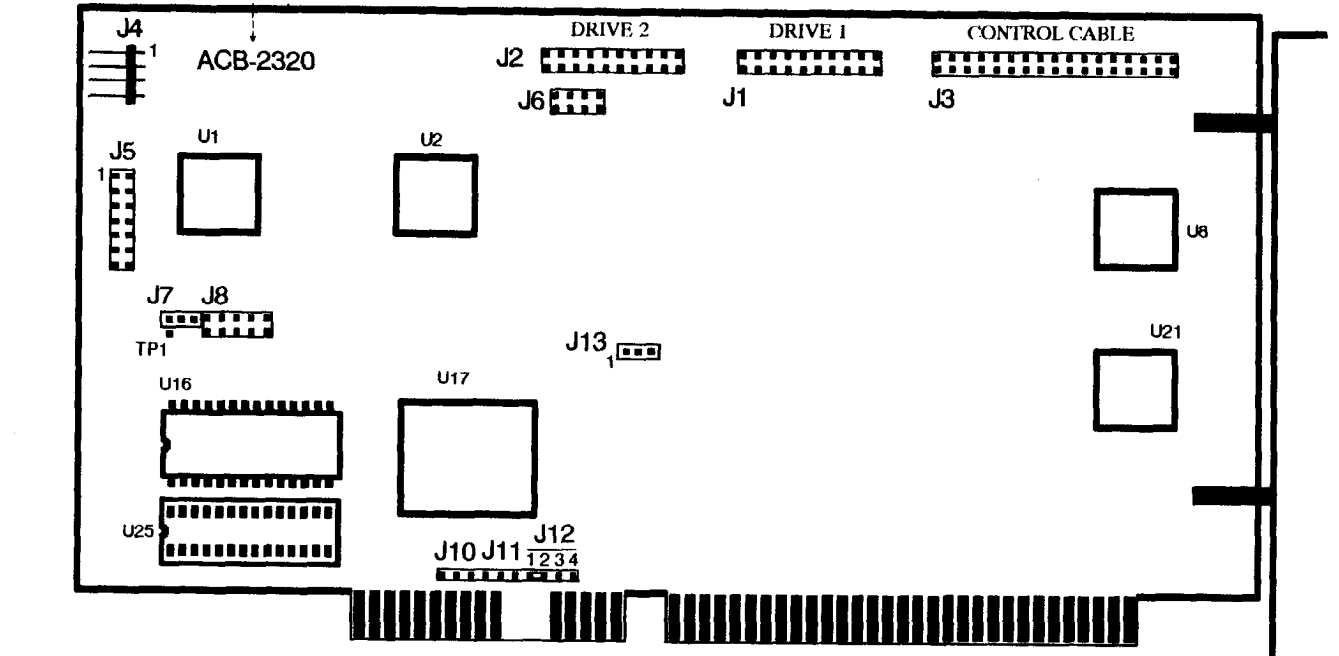

### FACTORY SETTINGS

## Connection of LED indicator cable :

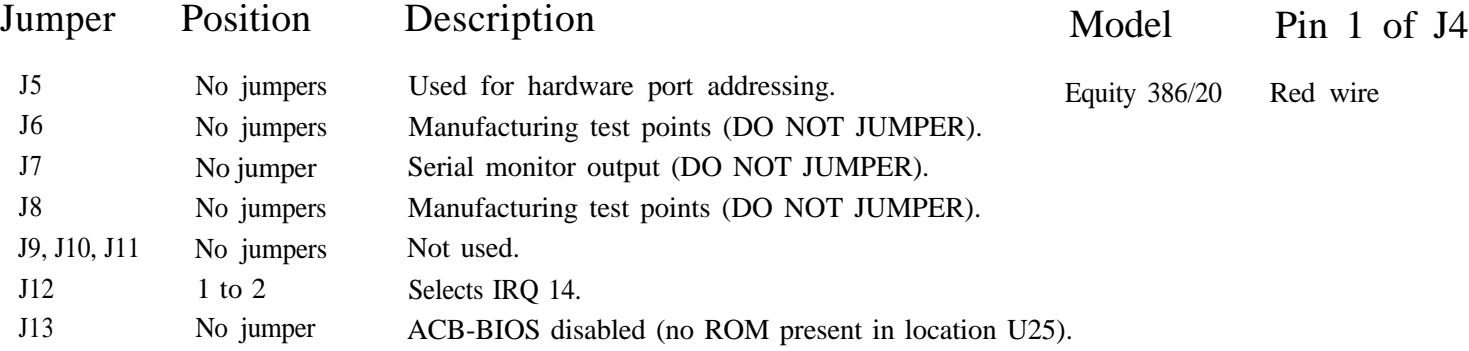

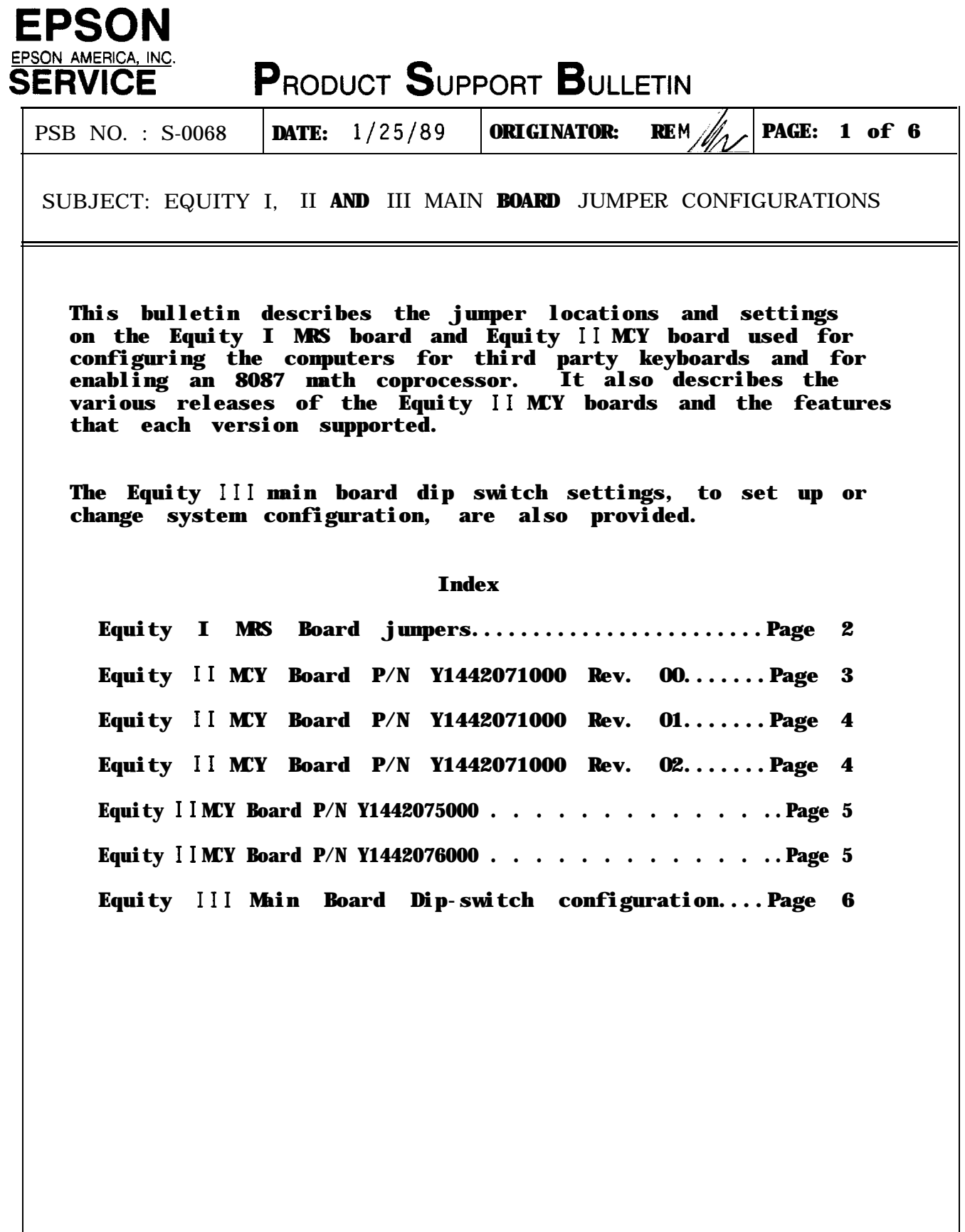

**EQUITY I MARS BOARD JUMPER CONFIGURATIONS**

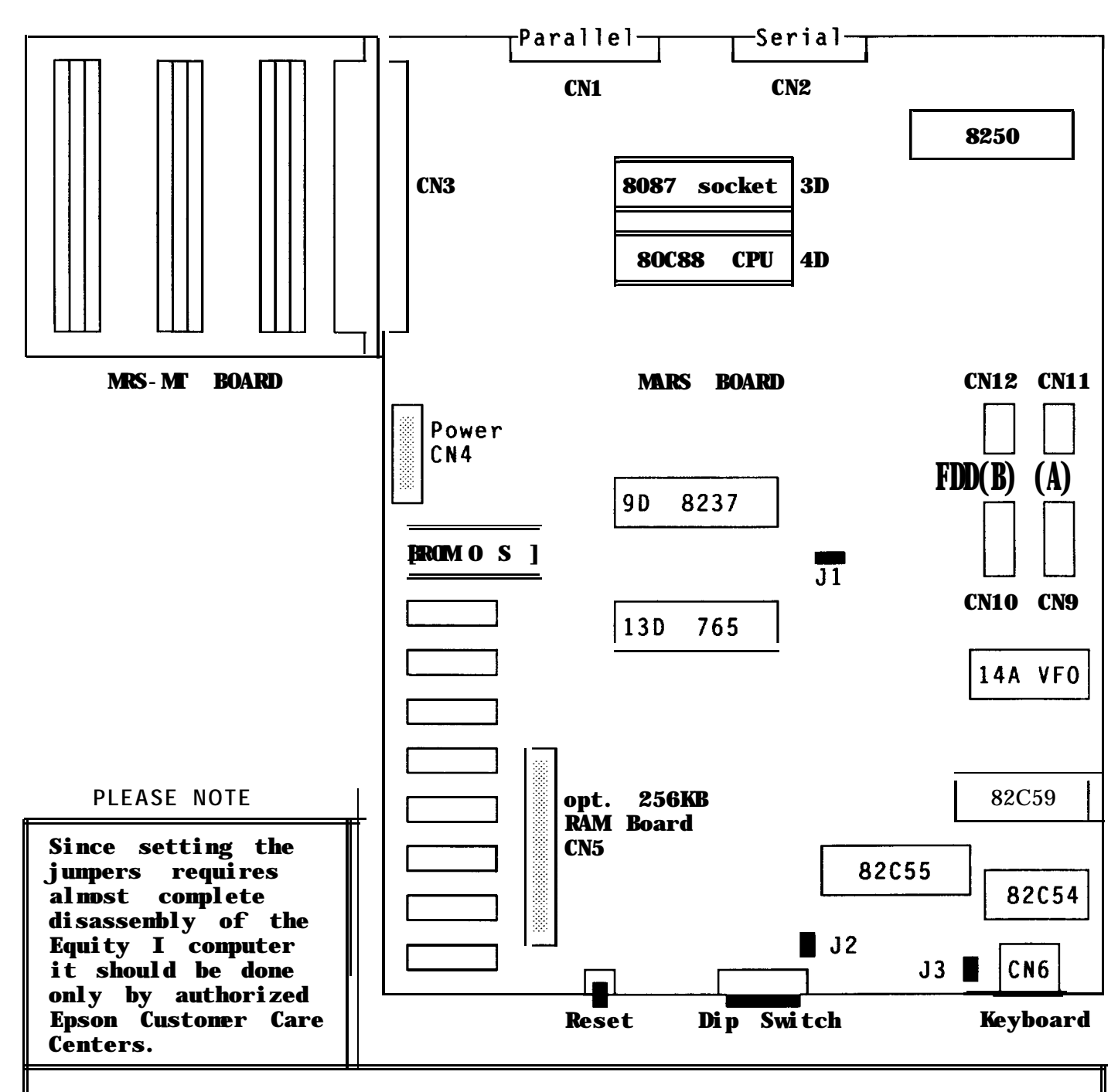

- **\* NON-EPSON KEYBOARD SUPPORT - Install jumpers in positions J2 and position J3 (Early systems did not have this capability and do not have these jumper positions installed.)**
	- **NOTE: DO NOT ATTEMPT TO USE THE EPSON KEYBOARD WITH THESE JUMPERS INSTALLED AS DAMAGE WILL RESULT!**
- **\* 8087 SUPPORT Remove the jumper from position J1.**
- **\* EGA MONITOR SUPPORT Set dip switches 6 and 7 to the on position.**

**EQUITY II MCY BOARD Y147201000 REV. 00 JUMPER CONFIGURATIONS**

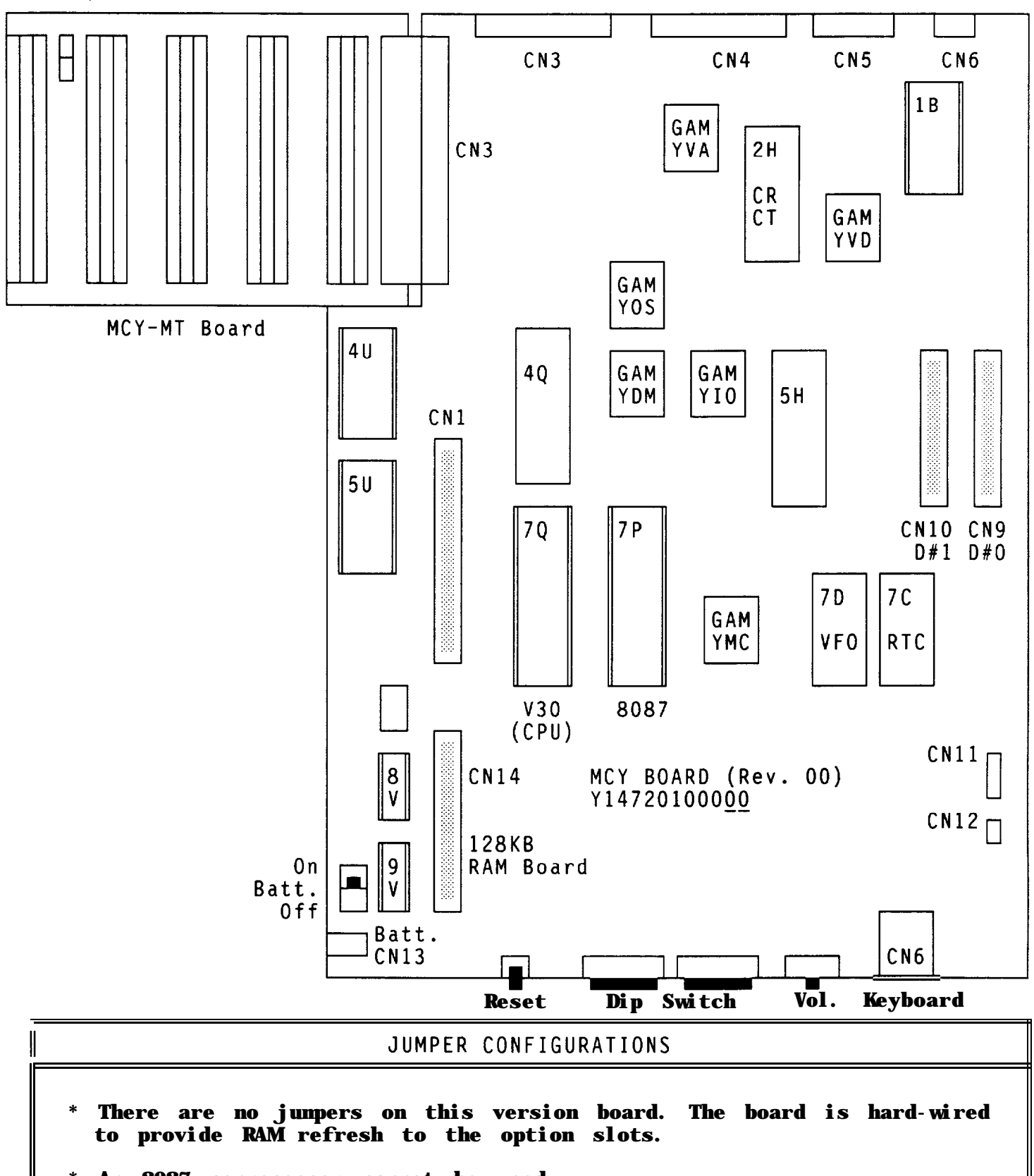

- **\* An 8087 coprocessor cannot be used.**
- There is no provision for using alternate keyboards.

**EQUITY II MCY BOARD Y147201000 REV. 01 & 02 JUMPER CONFIGURATIONS**

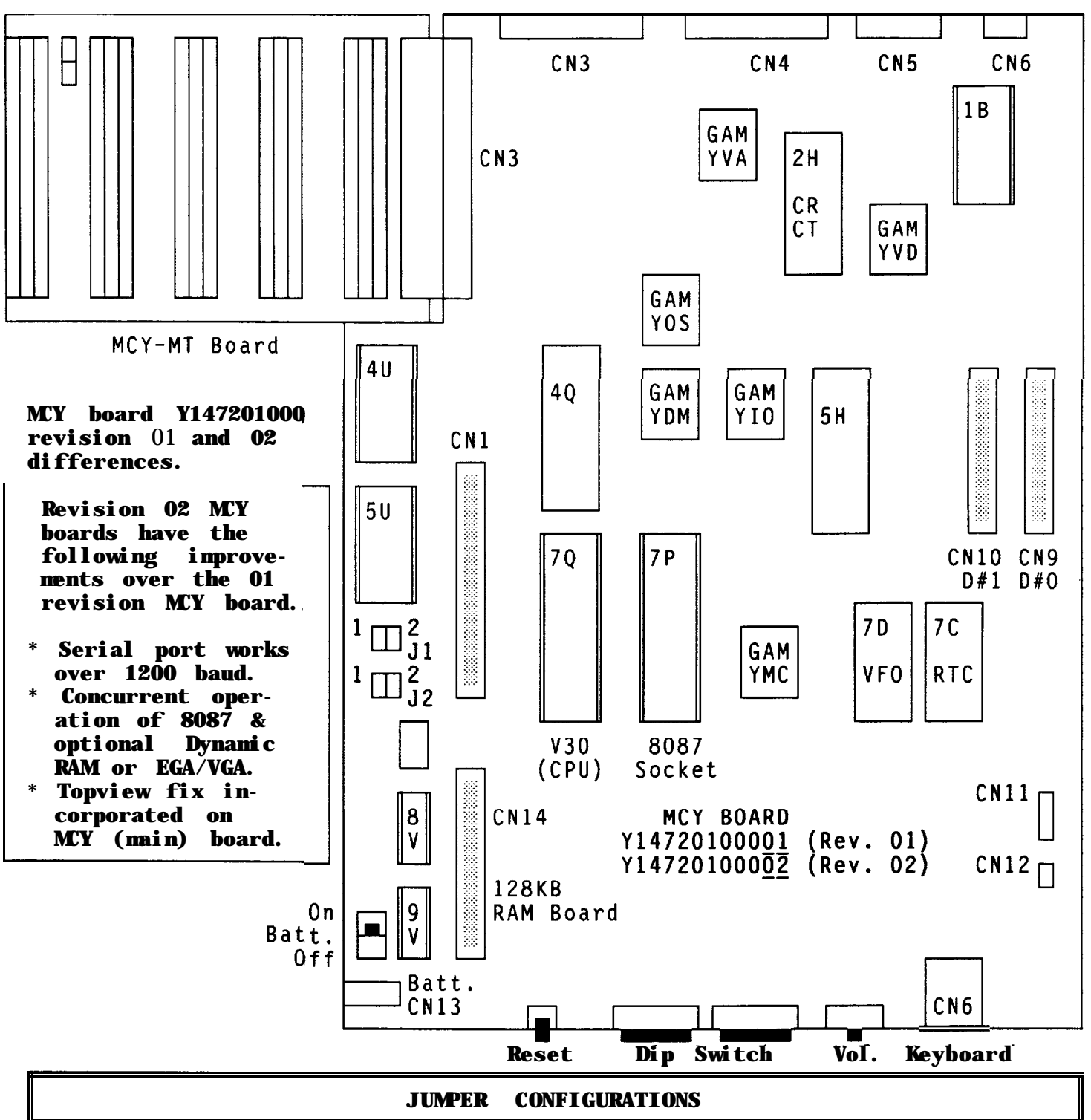

- **\*** J1 **and J2 should be in position 2 to enable DMA RAM refresh to the option slots for expanded memory boards or EGA/VGA video boards. An 8087 will function concurrently with dynamic RAM boards on Rev. 02 boards with the jumpers in position 2.**
- **\*** J1 **and J2 should be in position** 1 **to disable DMA RAM refresh. The V30 runs about 20% faster in this position. 8087-2 enabled on Rev. 01 MCY board.**
- **\* J3 and J4 are not available on these versions of MCY board. Non-Epson keyboards cannot be used.**

**----- Page 4 of 6 -----**

### **EQUITY II MCY BOARD Y147205000 & Y147206000 JUMPER CONFIGURATIONS**

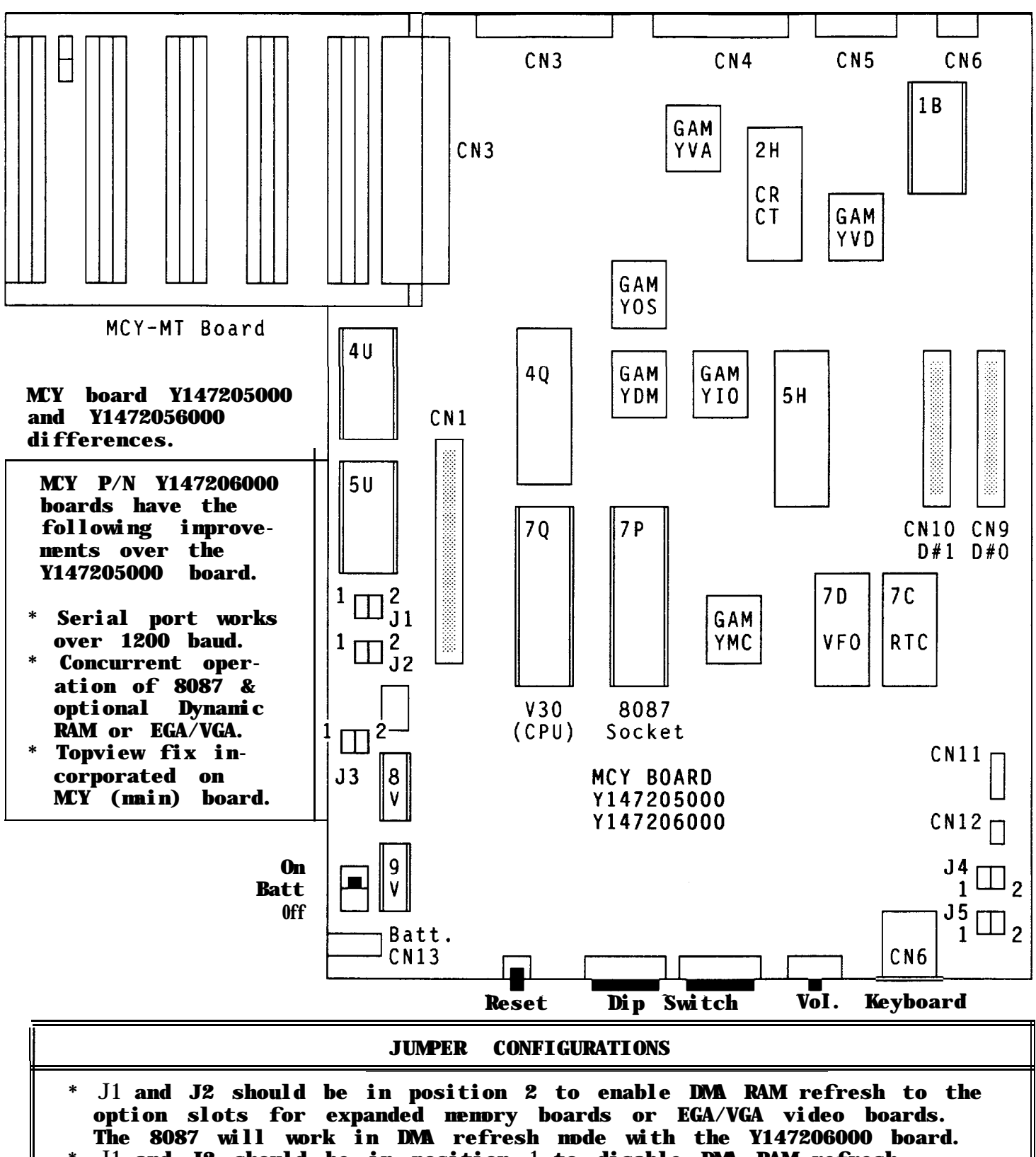

- **\*** J1 **and J2 should be in position** 1 **to disable DMA RAM refresh. The V30 runs about 20% faster in this position. The jumpers must be in position** 1 **to enable an 8087 with the Y147205000 MCY board**
- **\* J3 and** J4 **should be in position 1 to use an IBM compatible keyboard. \* J3 and** J4 **should be in position 2 (default) for the Equity** II **keyboard.**
	- **NOTE: DO NOT ATTEMPT TO USE THE EPSON KEYBOARD WITH JUMPERS J3 AND J4** IN **POSITION 1 AS DAMAGE MAY RESULT!**

**----- Page 5 of 6-----**

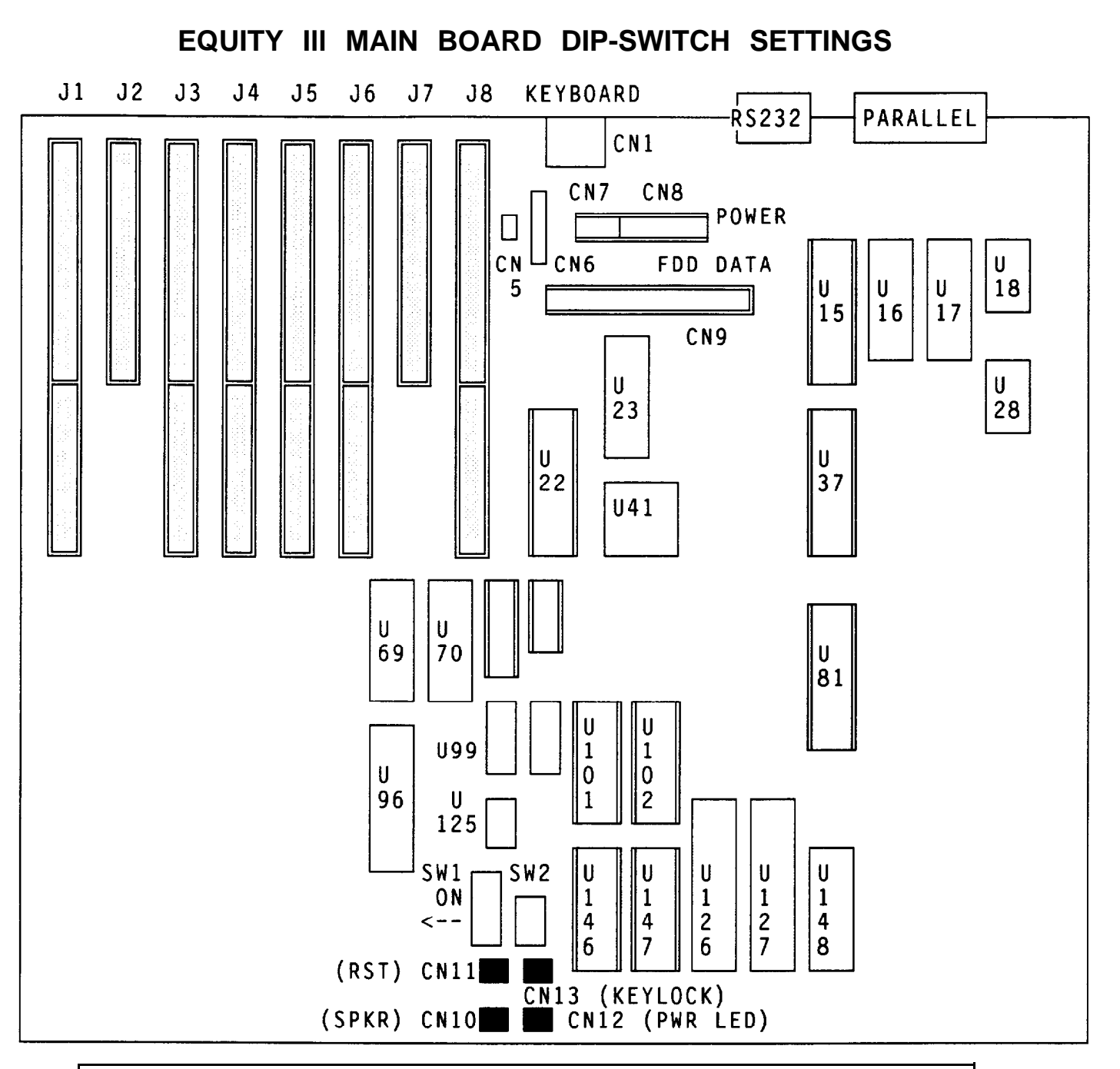

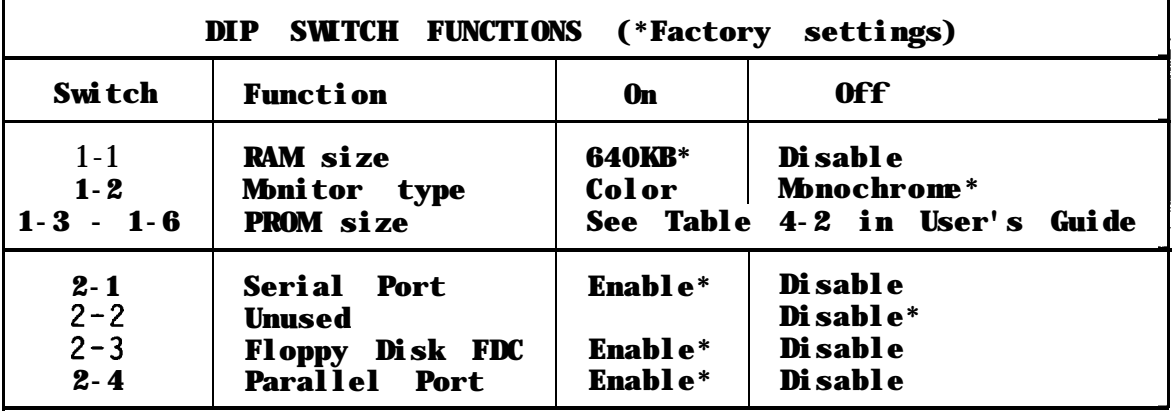

**----- Page 6 of 6 -----**

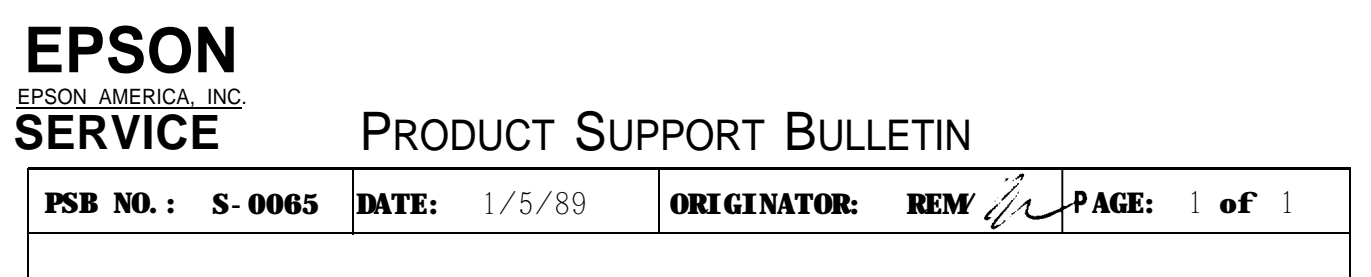

#### **SUBJECT:** DISABLING **THE FLOPPY** DISK **CONTROLLER IN EPSON COMPUTERS**

**This bulletin covers the ability or inability to disable the floppy disk controller in the Epson computers.**

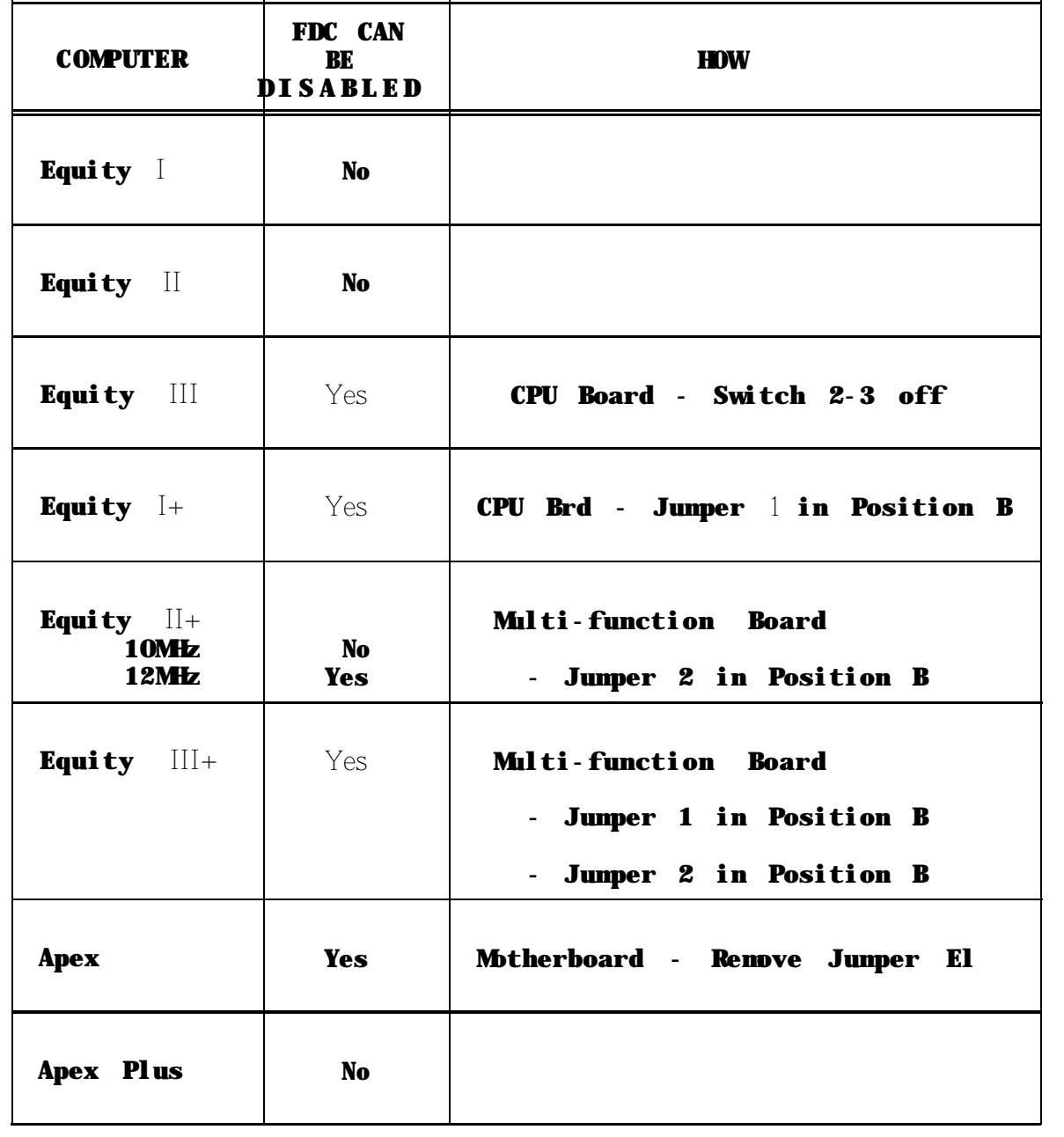

### PSB No.: S-00621 Page: 1 of 18

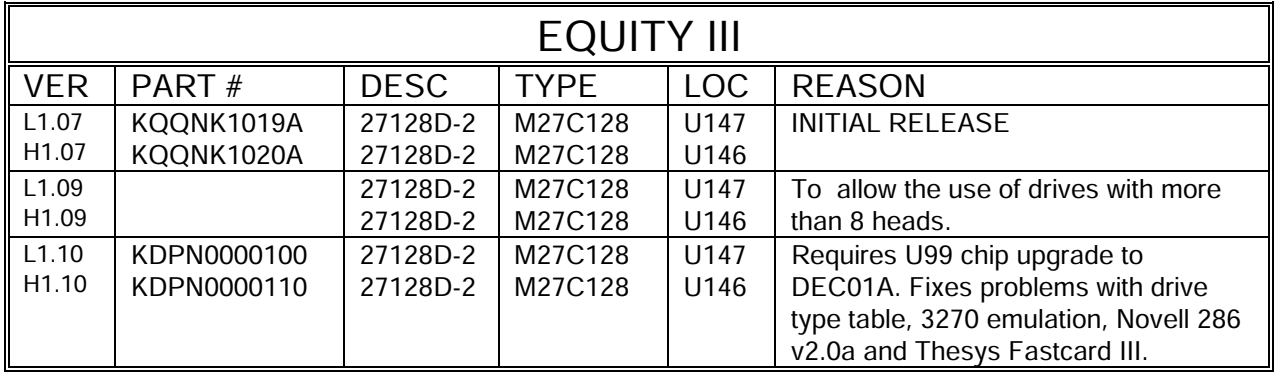

### **Product Support Bulletin**

Subject: Using Expanded Memory with Equity and Apex Computers

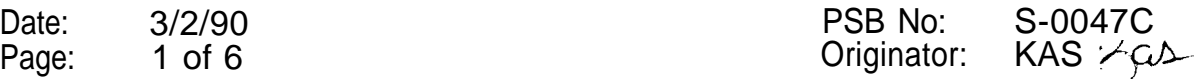

- Q1. What is Expanded Memory?
- A. Conventional memory, managed by MS DOS, is limited to 640K. In response to the need for greater amounts of accessible memory, the LIM EMS (Lotus/Intel/Microsoft Expanded Memory Specification) was introduced in 1984. EMS, version 3.2, provides usable memory beyond the 640K limit through "bank switching". The expanded memory is divided into 16K portions called "pages". The computer accesses these pages through a "page frame" or "window" which is 64K of memory located between 768K and 896K in 80286 - based systems and between 800K and 960K in 8086 - or 8088 - based systems. 16K pages of memory are allocated for an application's use and the EMM (Expanded Memory Manager) handles the job of mapping the pages in and out of the page frame as they are needed. However, in order to make use of expanded memory, the software must be written to take advantage of the EMS. Software such as Lotus 1 - 2 - 3, Microsoft Windows and Borland's SideKick Plus make use of expanded memory. EMS is limited to 8Mb of expanded memory.
- Q2. What is EEMS?
- A. A superset of EMS, AQA EEMS (AST/Quadram/Ashton Tate Enhanced Expanded Memory Specification) provides greater flexibility in the mapping of expanded memory. However, it also uses the technique of "bank switching" and has its own memory manager which accommodates such specially written software as Quarterdeck's DESQview. EEMS is also limited to 8Mb of expanded memory.

PSB No: S-0047C Page: 2 of 6

- Q3. What about the 155Mb RAM listed as the maximum for the Equity  $III +?$
- A. This larger amount of RAM is the maximum usable memory range for an 80286 microprocessor and generally refers to extended memory. Extended memory starts at the 1Mb boundary and extends out to 16Mb. As it requires a 24 - bit address to access memory in this range, extended memory is handled by the protected mode of the 80286. Examples of currently available software that can switch into protected mode to use extended memory are Framework II, AutoCAD, the VDisk RAM disk and Xenix OS.
- Q4. How does LIM EMS 4.0, the latest version, differ from the earlier version, LIM EMS 3.2?
- A. EMS 4.0 supports up to 32Mb of expanded memory where EMS 3.2 supported only 8Mb. EMS 4.0 has been changed to make it easier for applications to share expanded memory. In EMS 4.0, page mapping has been streamlined and new functions allow application programs to dynamically increase and decrease the amount of expanded memory allocated to them. In previous versions of EMS, the page frame was located in an unused 64K block of memory between 640K and 1Mb. EMS 4.0, subject to limitations in the system hardware, supports the page frame anywhere in the first 1Mb of memory. Before EMS 4.0, the page frame held four pages. Now you can define a page frame of up to eight pages in memory above 640K. The size of the page frame is limited only by the amount of available memory. There has also been a change to support the smaller than standard (16K) memory pages used by some expanded memory boards.
- Q5. Is EMS 4.0 compatible with my old expanded memory board?
- A. The EMM 4.0 driver works with existing hardware. You don't need to buy a new expanded memory board. However, until you use applications that have been written to take advantage of EMS 4.0, you probably won't notice much improvement in performance over your older version.

PSB No: S-0047C Page: 3 of 6

- Q6. What memory expansion boards are compatible with the Equity I and Equity II?
- A. The following boards have been tested by Epson in the Equity I and II:

All Card w/MMU Multifunction All Computers, **Inc.** Liberty PC **Confirmation**<br>
Mini Magiccard (EV - 138) Everex Systems, Inc. Mini Magiccard (EV - 138) Everex Systems, Inc. AST SixPak Premium AST Research<br>AST Rampage AST Research AST Rampage

- Q7. What memory expansion boards are compatible with the Equity III?
- A. The following boards have been tested by Epson in the Equity Ill:

Grande Byte<br>
Intel Above Board AT 
STB Systems<br>
Intel Above Board AT

Intel Corporation Intel Above Board AT Liberty AT **COLL COLL**<br>
Liberty AT COLL AST Research<br>
AST Research AST Advantage AST Research<br>
AST Rampage AT AST Research AST Rampage AT AST Ramvantage **AST Research** 

- Q8. What memory expansion boards are compatible with the Equity I +?
- A. The following boards have been tested by Epson in the Equity I +:

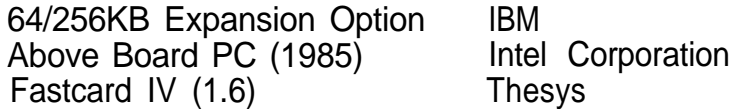

- Q9. What memory expansion boards are compatible with the Equity le?
- A. The following boards have been tested by Epson in the Equity le:

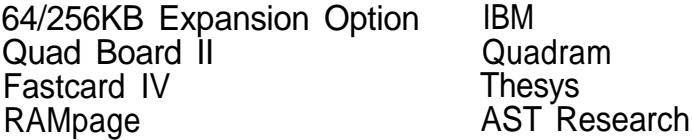

Note: The Intel Above Boards do not currently operate reliably with the Equity le.

PSB No: S-0047C Page: 4 of 6

- $Q10.$  What memory expansion boards are compatible with the Equity II + and Equity III +  $(10MHz$  models)?
	- A. The following boards have been tested by Epson in the Equity II + and Equity  $III + (10MHz$  models):

Advantage Premium Mastri Research<br>
Rampage 286 \* MAST Research Rampage 286 \* AST Research<br>Above Board 286 **Above Board 286** Above Board 286 **Intel Corporation**<br>Above Board 286 p/s **Intel Corporation** Above Board 286 p/s intel Corporat<br>Grande Byte internal STB Systems Grande Byte Rio Grande  $\sim$   $\sim$  STB Systems Elite 16 Profit Systems

\* Will run at 8MHz, not at 10MHt.

- $Q11.$  What memory expansion boards are compatible with the Equity II + and Equity III +  $(12MHz \text{ models})$ ?
	- A. The following boards have been tested by Epson in the Equity II  $+$ and Equity  $III + (12MHz$  models):

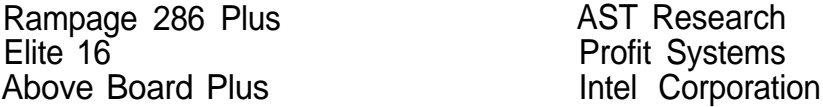

- NOTE: Previously boards from Micron Technology were listed as compatible with the 12MHz models of the Equity II  $+$  and Equity III  $+$ . They have been removed from the list because Micron no longer produces ISA memory boards.
- Q12. How do you expand the memory of the Equity 386/20?
- A. Memory expansion in the Equity 386/20 can be accomplished by adding SlMMs (single in - line memory modules) to the CHET - RM board. Both 256K and 1Mb SlMMs are available from Epson America. The 256K SlMMs are sold in 1Mb kits and the 1Mb SlMMs are sold in 2Mb kits. Compatible third party 1Mb SlMMs are available from Matsushita, Toshiba and CDC Enterprises. You can also use third party memory expansion boards such as those listed above for the Equity  $II +/III +$ .

PSB No: S-0047C Page: 5 of 6

- Q13. Are there any guidelines to installing the SlMMs in the Equity 386/20?
	- A. Yes, when SlMMs are installed to increase memory beyond 1Mb, they must be installed so that banks of SlMMs are installed as matched pairs. See the matrix below:

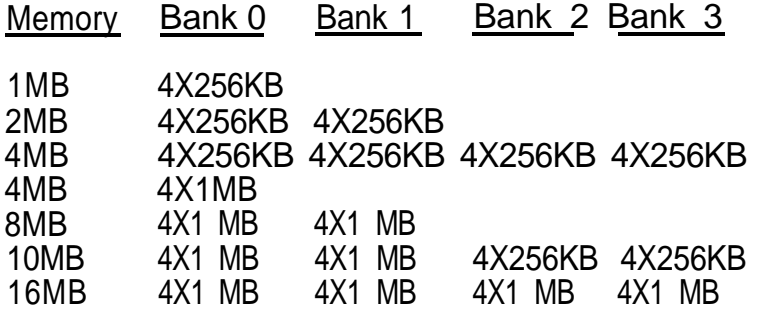

Note: Refer to PSB S - 0095 for 18MB RAM Setup information.

- $Q14$ . Is there a driver supplied with the Equity 386/20 to allow the use of the extended memory as expanded memory?
	- A. Yes, the Equity 386/20 system software includes the device driver EEMM386EXE. This driver emulates LIM EMS 4.0 memory using the extended memory supplied by the additional SIMMs. It will support only the onboard memory above 1 MB, up to 15MB. This is the maximum memory that can be installed on the CHET- RM board. It will not support memory installed on memory expansion boards.
- Q15. Are there any expanded memory boards that are compatible with the Equity LT?
	- A. No, the option slots on the LT require a special connector. The hard drive controller and the LT cartridge modem are the only option cards currently available from Epson America.
- Q16. What expanded memory boards are compatible with the Apex by Epson?
	- A. The Above Board PC from Intel Corporation has been tested by Epson in the Apex.

PSB No: S-0047C Page: 6 of 6

- Q17. Are there any general guidelines for determining the chip speed to install on the memory expansion boards?
	- A. Yes, if the CPU speed is 8MHz or less, use 150ns RAM chips. If the CPU speed is 10/12MHz, use 120ns RAM chips.
- Q18. Is there anything that should be kept in mind during the installation procedure for the memory expansion boards?
	- A. Yes, when installing the memory boards in the Equity II + and Equity Ill + (12MHz models), remember that the bus speed is 12MHz. For example, the Intel Above Board 288 and Above Board Plus allow you to set up the bus speed and chip speed in their installation programs.
- Q19. What is meant by backfilling memory when using software such as DESQview?
	- A. Backfilling is a function of many expanded memory boards which allows a portion of the board's memory to be used as conventional memory. In this way, you could turn a 256K system into one with 840K memory or more. In certain situations, you may want to disable some of the computer's conventional memory and the use the memory on the expansion board (i.e. DESQview).
- Q20. Which Epson computers have memory settings that allow backfilling memory?
	- A. The Equity I, Equity I +, Equity II + and Equity III + allow backfill. The Equity I comes with 256K standard and the Apex comes with 512K, thus allowing backfill. The Equity  $I +$  has DIP switch settings allowing system memory to be disabled to 256K or 512K. The Equity  $I +$  and Equity III + have jumpers on the system memory boards to allow memory to be disabled to 256K and 512K.

### **EPSON EPSON AMERICA INC. SERVICE DEPARTMENT**

## **PRODUCT SUPPORT BULLETIN**

**DATE: 3/28/88 NUMBER: S-0041 SUBJECT: EPSON EQUITY I/II/III ENHANCED KEYBOARD COMPATIBILITY**

**The purpose of this bulletin is to provide information regarding the compatibility of third party enhanced "AT" style keyboards with the Equity I, Equity II and Equity III computers.**

**1. Keyboard Compatibility**

**The enhanced Equity "Plus" series keyboard cannot be used on an Equity I, II or III. The enhanced Equity keyboard (as with IBM's) requires explicit ROM BIOS support which is not available in the earlier machines.**

**It is possible, however, to use a third-party "enhanced-style" keyboard such as the IBM XT-101, NorthGate C/T-101, Datadesk Turbo-101, Keytronics 101, 5150 and 5151. Please note that early versions of the Equity I (serial numbers unavailable) and Equity II (below serial number 29875) were not designed to support any third party keyboards (they do not have any keyboard-select jumpers on the main board).**

**The correct jumper settings for non-Epson keyboards are:**

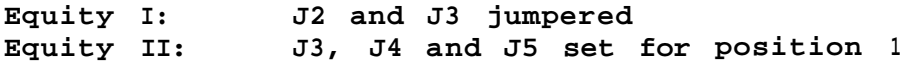

#### **PLEASE NOTE**

**Once the above jumper changes have been made, attempting to use the original Epson keyboard will result in damage to the keyboard and Equity main board.**

**Page 1 of 1**

### **EPSON EPSON AMERICA INC. SERVICE DEPARTMENT**

## **PRODUCT SUPPORT BULLETIN**

**DATE: 3/2/88 NUMBER: S-0037 SUBJECT: LEAP YEAR / MS-DOS 3.1 DATE CHANGE**

**This bulletin describes a problem identified in Epson's MS-DOS version 3.1 which was supplied with the Equity II and Equity III personal computers.**

**On March 1, 1988 we discovered that the system date did not change correctly to 3-1-1988, but indicated 2-29-1988. As you may have guessed, MS-DOS 3.1 did not handle the February 29th "leap day" change correctly.**

**Both the Equity II and Equity III use a Real Time Clock/Calendar with CMOS RAM to retain the date and time after it is set with the SETUP utility program. Even though the RTC has the correct date (03-Ol-1988), DOS interprets it as 02-29-1988.**

**The easiest method of correcting this anomaly is to set the date in the RTC's CMOS RAM one day ahead as follows:**

- **1. Run the "SETUP" utility program.**
- **2. Select REAL-TIME CLOCK.**
- **3. Set the DATE to the current date + one.**
- **4. EXIT to save the new date.**
- **5. Re-boot the system!**

**When MS-DOS 3.1 retrieves the date from the RTC it subtracts the extra day and will display the correct date for system operation.**

**This problem does not exist with MS-DOS version 3.2 should the customer decide to upgrade.**

**EPSON** EPSON AMERICA, INC.

## **PRODUCT SUPPORT BULLETIN**

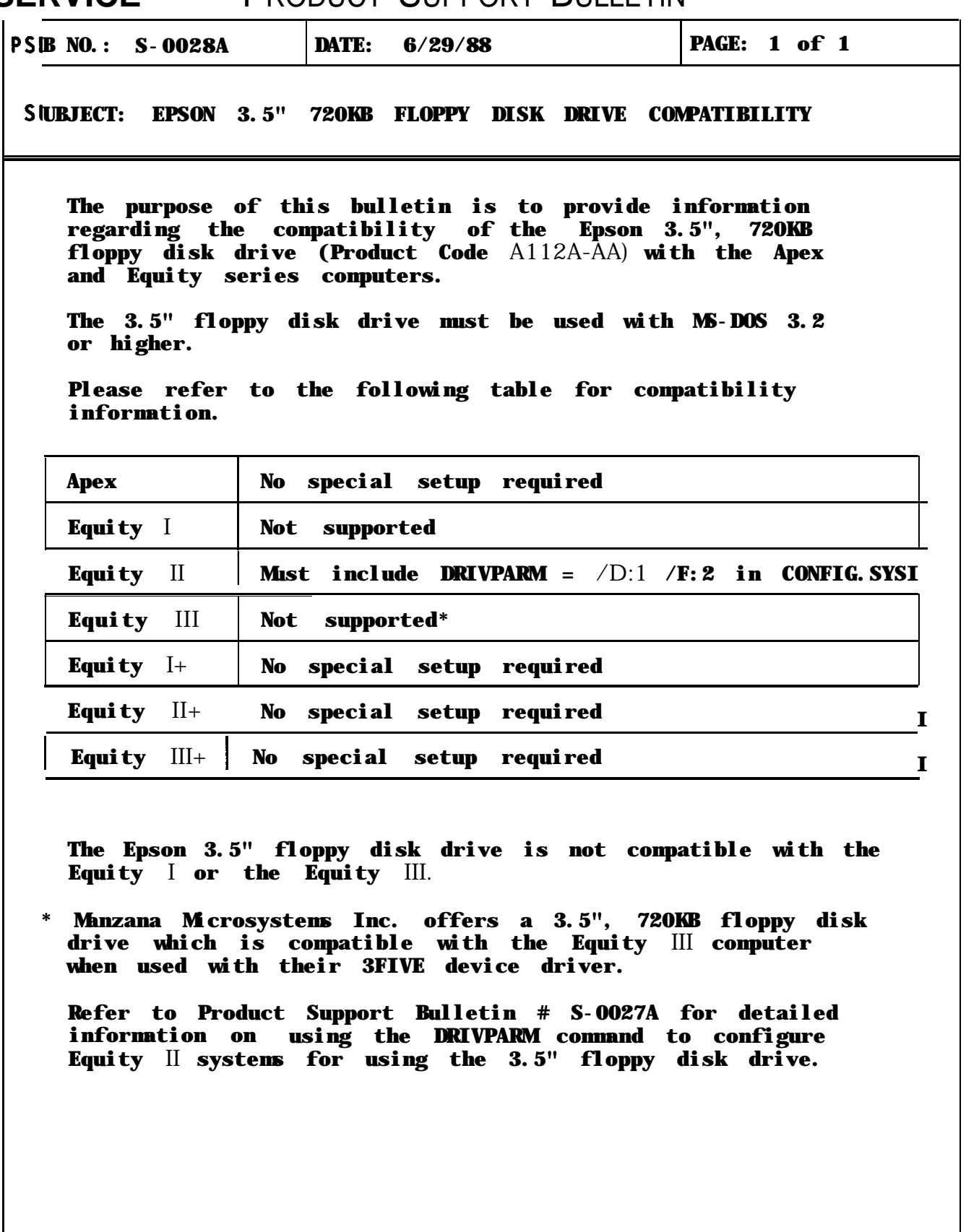

**EPSON** EPSON AMERICA INC. **SERVICE** DEPARTMENT

# **PRODUCT SUPPORT BULLETIN**

**DATE: 12/2/87 NUMBER: S-0019B SUBJECT: EQUITY SERIES/APEX MATH CO-PROCESSOR SELECTION GUIDE**

**The purpose of this bulletin is to assist in selecting the appropriate numeric co-processor for use in the Epson,Equity series computers and the Epson Apex computer.**

**Use the following table to determine which type of Numeric Co-Processor is recommended for the corresponding computer.**

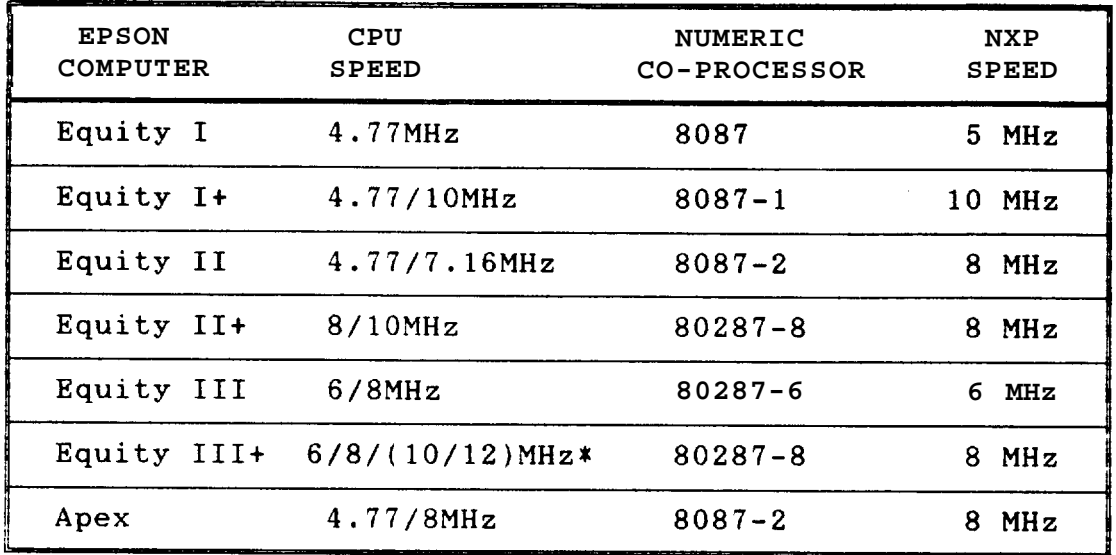

**\* Product enhanced with increased CPU speed of 6/8/12Mhz starting with all units manufactured in the U.S.A..**

**Page 1 of 1** 2

### EPSON **EPSON AMERICA INC. SERVICE DEPARTMENT**

# PRODUCT SUPPORT BULLETIN

**DATE: 09/16/87 SUBJECT: Equity Series Compatibility Certifications** **NUMBER: S-0018**

**Three more third-party vendors have published compatibility certifications for Epson Equity series PCs. Santa Cruz Operations, Fox Research Inc. and Manzana Microsystems Inc. now have certified their software and/or hardware products as specified below.**

#### **Santa Cruz Operations**

**SCO has tested and certified the latest versions of their implementation of Xenix System V.**

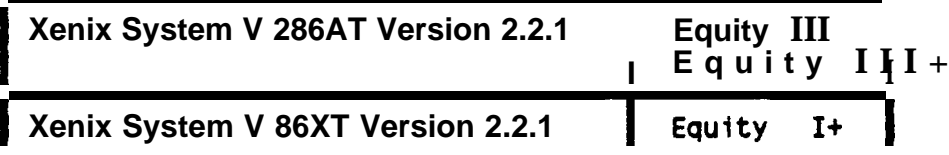

**When used with products such as the Arnet Multiport serial boards, this allows you to set up a multi-user, multi-tasking system. Many businesses have begun looking at PC-based Xenix as an alternative to a much more costly minicomputer installation.**

#### **Fox Research, Inc.**

**Fox Research offers a full range of hardware and software products for local area networking (LAN) solutions.**

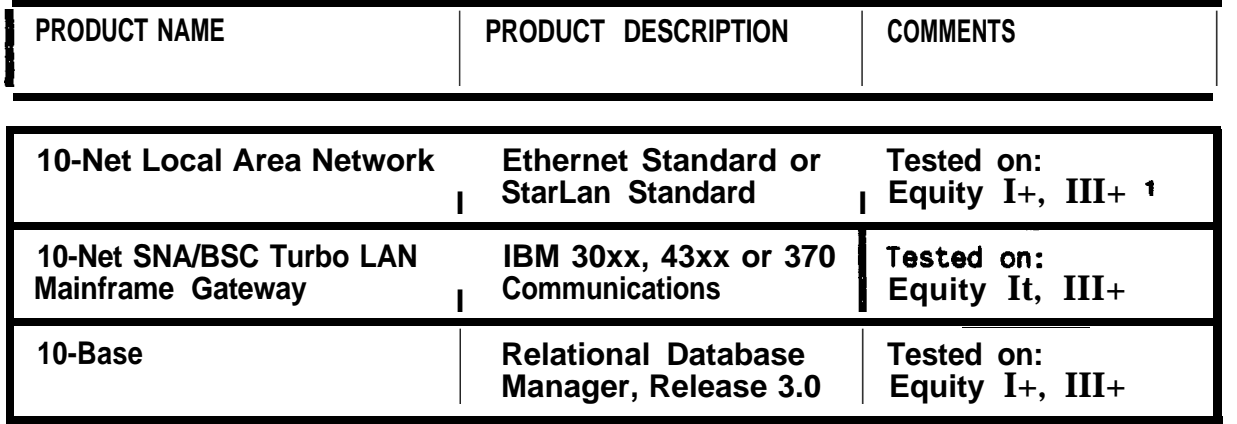

#### **Fox Research. Inc. continued**

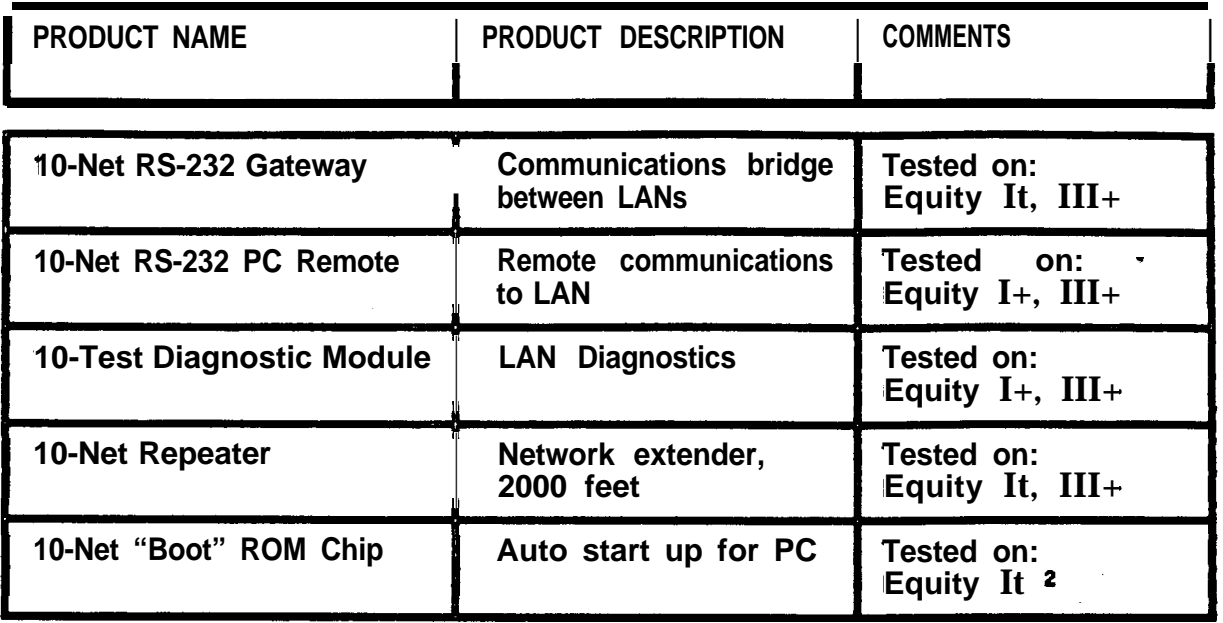

**1 - Tested on both Equity I+ and III+ as fileserver and workstation.**

**2 - Only for PC and/or PC XT type machines.**

**10-Net offers the choice of either bus (Ethernet) or star (StarLan) topologies. The software supports such features as printer spooling, "CHAT" (peer-to-peer messaging), electronic mail and bulletin board and calendar.**

**10-Net SNA/BSC Gateway allows PCs on the LAN to emulate 3278/79 terminals. It also lets printers on the LAN emulate 3286/87/89 printers for cost-effective access to IBM mainframes.**

**10-Net RS-232 Gateway sets up the asynchronous "bridge" between two 10-Net LANs. The RS-232 PC Remote enables a PC in a remote location to become part of a 10-Net LAN. Simply dial up with a standard PC modem and gain access to the various LAN resources.**

**IO-Base is a relational database management system built around SQL (Structured Query Language). Designed specifically for the networked environment, it supports MS-DOS 3.1 or higher extended record locking calls. There is also an optional interface module for BASIC, C and Assembler code to allow further customization.**

**The "Boot" ROM allows an Equity I+ to load DOS and the LAN software from the fileserver - it even allows for a diskless configuration. The Diagnostic Module tests the wiring and transceiver IC integrity. The Repeater lets you expand the range of a 10-Net LAN.**

#### **Manzana Microsystems. Inc.**

**Manzana provides a variety of 3.5" floppy disk drive systems.**

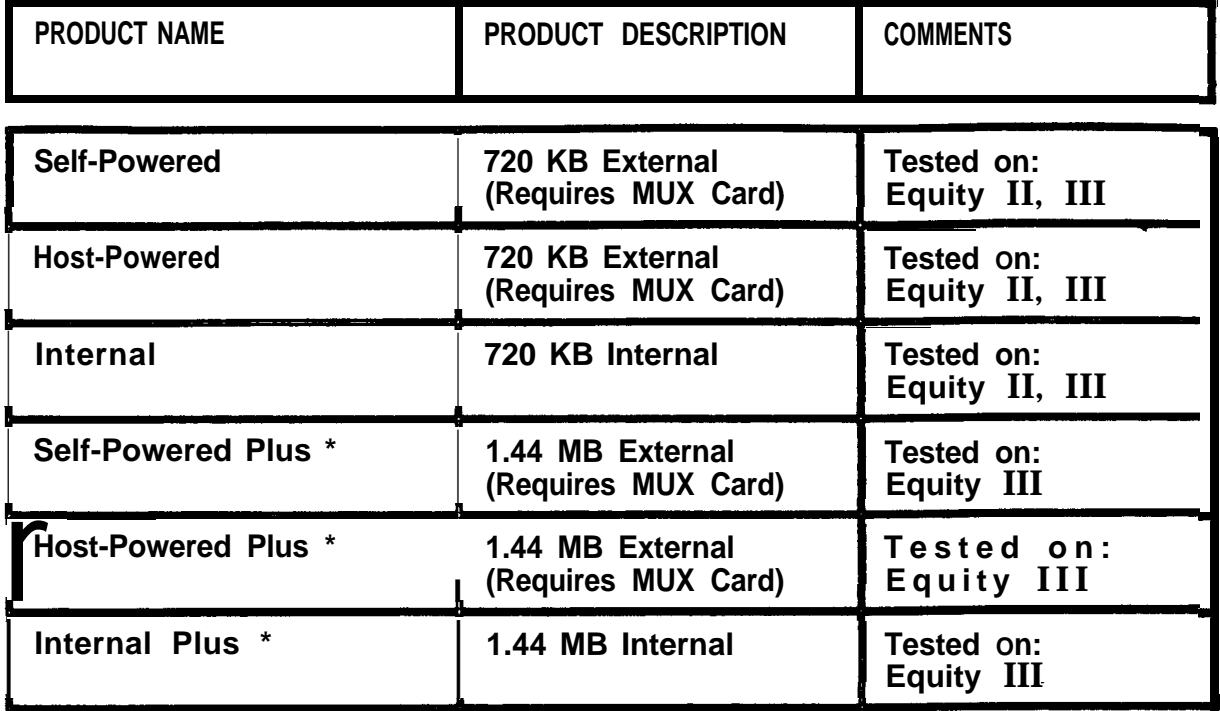

\*- **Requires minimum of 80286 CPU.**

**The MUX Adapter Card does not affect the use of existing internal drives. It also allows the Manzana external drive to mimic the "B" drive. It is not required for internal drives.**

**Manzana also provides the 3Five driver software which permits the use of any version of DOS from 2.xx on.**

**Santa Cruz Operations 400 Encinal St. P.O. Box 1900 Santa Cruz, Ca. 95061 (408) 425-7222**

**7016 Corporate Way Dayton, Oh. 45459 Goleta, Ca 93118**

**Fox Research, Inc. Manzana Microsystems, Inc. (513) 433-2238 (805) 968-1387**

**EPSON** EPSON AMERICA, INC.<br>**SERVICE** 

**SERVICE PRODUCT SUPPORT BULLETIN**

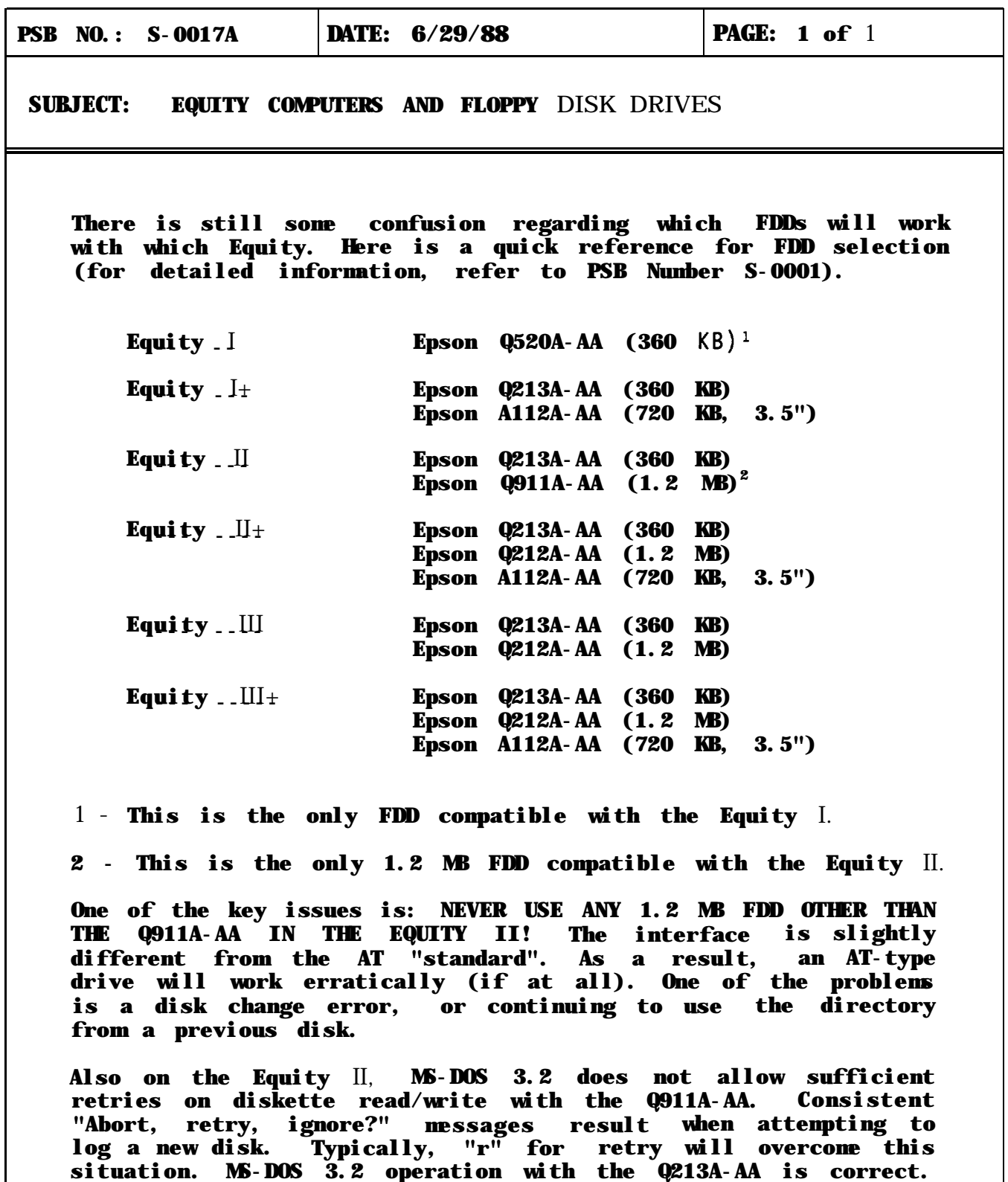

**EPSON AMERICA SERVICE, 23610 TEL0 AVENUE, TORRANCE, CALIF. 90505**

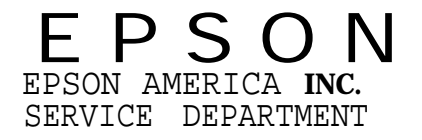

## **PRODUCT** SUPPORT BULLETIN

**DATE: 08/25/87 SUBJECT: Equity Series Compatibility Certifications** **NUMBER: S-0016**

**Recently, four leading vendors of communications products have issued certifications of compatibility for the Epson Equity series of PCS. The products range from local-area networking to multi-user applications to micro-tomainframe connectivity.**

#### **Arnet Corporation**

**Arnet Corporation produces multi-user expansion boards that allow terminals to be connected to PCs using multi-user operating systems. They have certified the Equity I+ and III+ for use with their products.**

**A typical configuration would be an Equity III+ host, the Xenix operating system, an Arnet Multiport Multi-8 board and cabling to connect other PCs (such as the Equity I+) or standard ASCII terminals. Other compatible operating systems include Microport Unix, Theos, BOS, PC MOS and Others.**

**The Arnet Twin port offers 2 serial ports for smaller installations. The Multiport board is available in Multi-4 or Multi-8 configurations, and the Multi-4 can be upgraded; The Smartport is an intelligent version of the Multiport that uses the 80186 processor to handle heavy data transfer. The Smartport is compatible only with the Equity III+.**

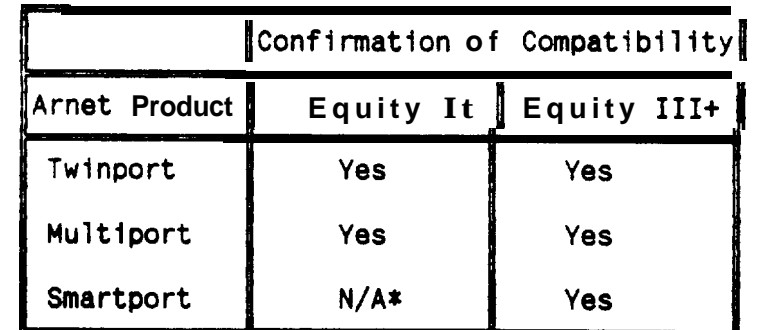

**\* Smartport is compatible only with AT type systems**

#### **IDEAssociates, Incorporated**

**Offering a wide range of micro-to-mainframe and other connectivity and enhancement products, IDEAssociates has certified the Equity It and III+ for use with their 327x and 525x mainframe products (both bisync and SNA/SDLC), their async 1200 baud modem, plus their range of hard disk and tape drives and memory products.**

**Recognized as a top alternative to IBM connectivity products, IDEAssociates provides a full selection of 3270/78 and 5250/51 hardware and software solutions for micro-to-mainframe applications. Please see the following list for a complete breakdown of their Epson-compatible products.**

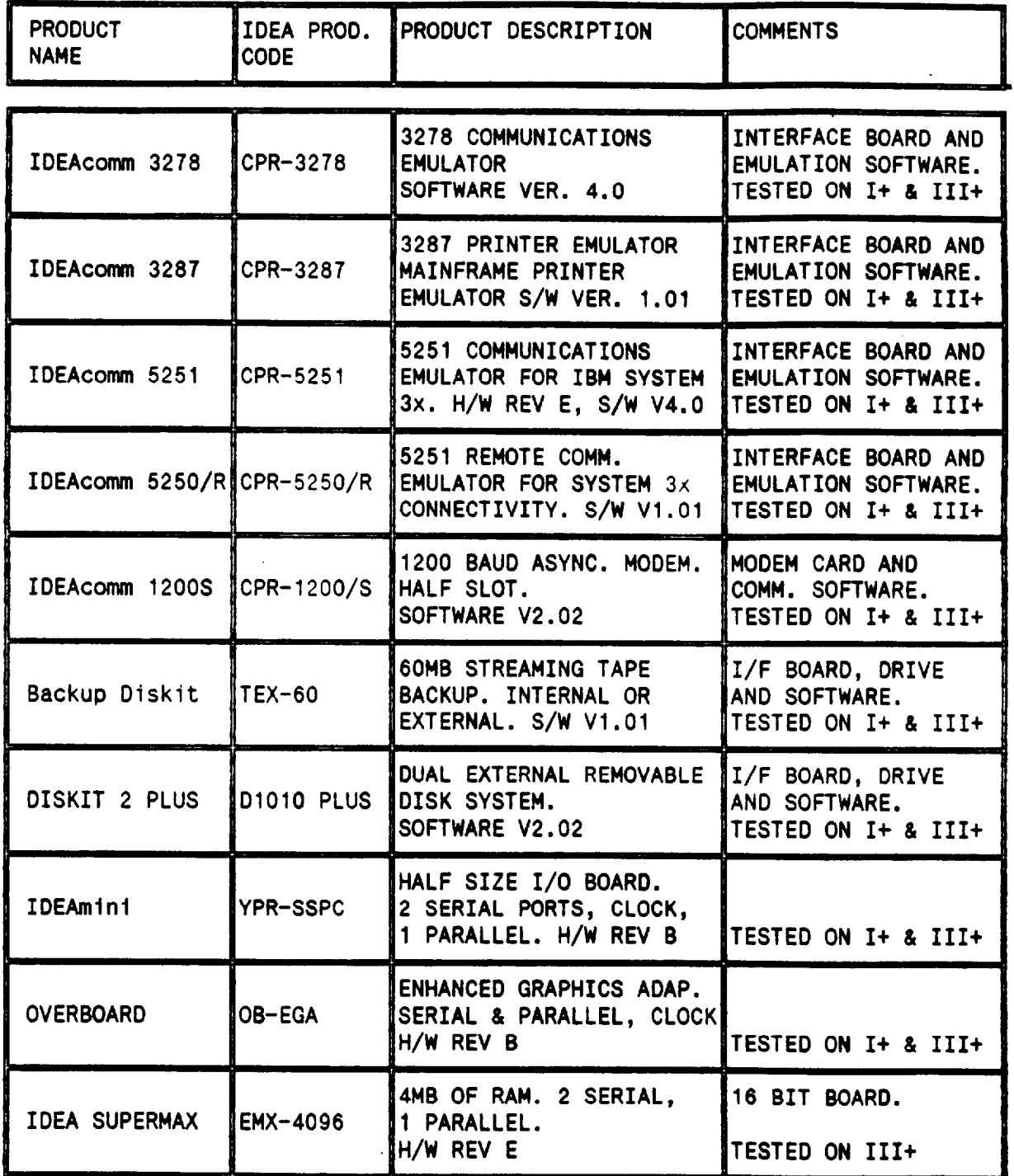

#### **Epson-compatible Products - IDEAssociates**

#### **3Com Etherlink/Etherlink+**

**3Com Corporation has certified the entire Equity series for use with the Etherlink and Etherlink+ networks, as follows:**

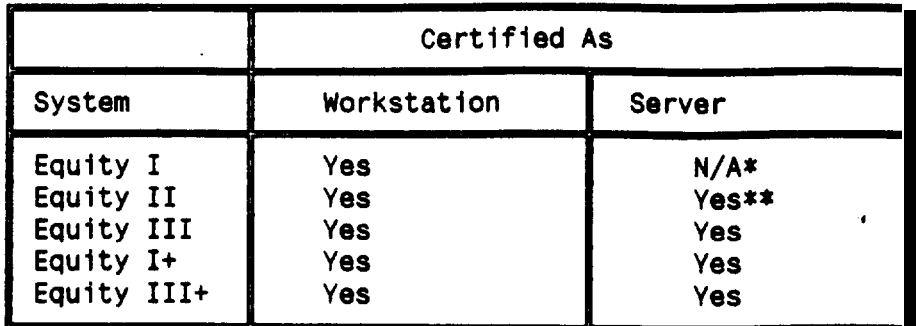

\* \* \* **Equity I not tested as a server. Workstation compatible. Equity II has limited server capability; intended primarily as a workstation.**

**We are uploading a copy of 3Com's Application Note for the Equity II to the Product Support BBS. Please feel free to read and/or download it.**

#### **Standard Microsystems Corporation**

**Finally, SMC has certified their ArcNet Network Controller Boards\* on the Equity I+ and III+. They have verified correct operation with all hardware topologies - bus, star, and fiber optic. The software tested includes:**

> **SMC NETBIOS Emulator Novell Advanced Netware/86 Novell Advanced Netware/286 Novell SFT Level 1 Western Digital ViaNet**

**\* ArcNet PC100, PC200, PC300 -- Rev. D and above ArcNet PC110, PC220, PC330 -- All**

### **EPSON EPSON AMERICA INC. SERVICE DEPARTMENT**

## **PRODUCT SUPPORT BULLETIN**

**DATE: 3/9/88 NUMBER: S-0014A SUBJECT: MS-DOS 3.2 FOR THE EQUITY I/II/III**

**The purpose of this bulletin is to** provide **information on the availability of MS-DOS 3.2 for Equity I, Equity II and Equity III systems. Also included are instructions for installing MS-DOS 3.2 on hard drive systems currently using earlier revisions of MS-DOS.**

**The Equity I+ MS-DOS 3.2 package has** been **certified for use with the Equity I, Equity II and Equity III. This software is now available for customers who wish to upgrade their system.**

**It can be ordered under** Product Code Q390A-AA - **\$85.00 retail. This package includes MS-DOS 3.2/GW-BASIC software with documentation for the Equity I+.**

**The following is a simple procedure to perform the transfer of the new MS-DOS 3.2 files to an existing hard disk system.**

- **1. Insert the MS-DOS 3.2 diskette into drive A.**
- 2. **If the system is powered up, press** RESET. **If not, turn the system on.**
- **3. At the** A> **prompt, type SYS C: and press** ENTER. **The system will respond with the** message, SYSTEM TRANSFERRED.
- **4. At the A> prompt, type** REPLACE A:\\*.\* C:\ /S and press ENTER. **This will replace the existing MS-DOS files with version 3.2 files.**
- **5. At the A> prompt, type** REPLACE A:\\*.\* C:\[path] /A and press ENTER. **This will copy new MS-DOS files to the subdirectory indicated by** [path].
- **6. Remove the MS-DOS diskette and insert the GW-BASIC diskette into drive A.**
- **7. At the** A> **prompt, type C: and press** ENTER.
- **8. Repeat steps 4 and 5 above. (Prompt, listed in steps 4 and 5 as A>, will now be C>.)**
- **9. Remove the GW-BASIC diskette from the drive. Put the original diskettes in a safe place for storage.**

**Page 1 of 1**

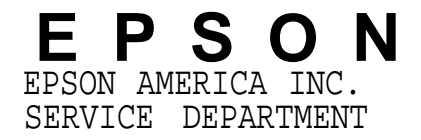

# **PRODUCT SUPPORT**

**DATE: 6/8/87 NUMBER: S-0012 SUBJECT: EPSON EQUITY ENHANCED KEYBOARD COMPATIBILITY**

**The purpose of this bulletin is to provide information regarding the compatibility of the enhanced "AT" style Equity Plus series keyboard with the Equity family of computers and a general statement on software support.**

**With the introduction of the Equity It and III+, Epson brought out an enhanced keyboard design - very similar to the enhanced keyboard introduced by IBM on the Model 339 AT. There are a couple of areas to make note of.**

**1. Keyboard Compatibility**

**The enhanced keyboard cannot be used on an Equity -'I, II or III. The enhanced keyboard (as with IBM's) requires explicit ROM BIOS support. The Equity It and Equity III+ incorporate this support; the earlier machines do not.**

**It is possible, however, to use a third-party "enhanced-style" keyboard (such as the Datadesk Turbo-101) which offers switch selection for PC/XT or AT usage. (Please note that early versions of the Equity I and II did not support any third party keyboards.)**

**The correct jumper settings for non-Epson keyboards are:**

**Equity I: J2 and J3 jumpered Equity II:** J3, **J4 and J5 set for position 1**

**Also note that once the above jumper changes have been made, attempting to use the Epson keyboard will result in damage to the keyboard-and main board.**

**2. Software Compatibility**

**Not all applications "know" about the enhanced keyboard. The scan codes and mapping are subtly different. If you experience difficulties with certain applications (particularly any that re-program the keyboard), contact the software vendor and ask about enhanced keyboard support.**

**Page 1 of 1**

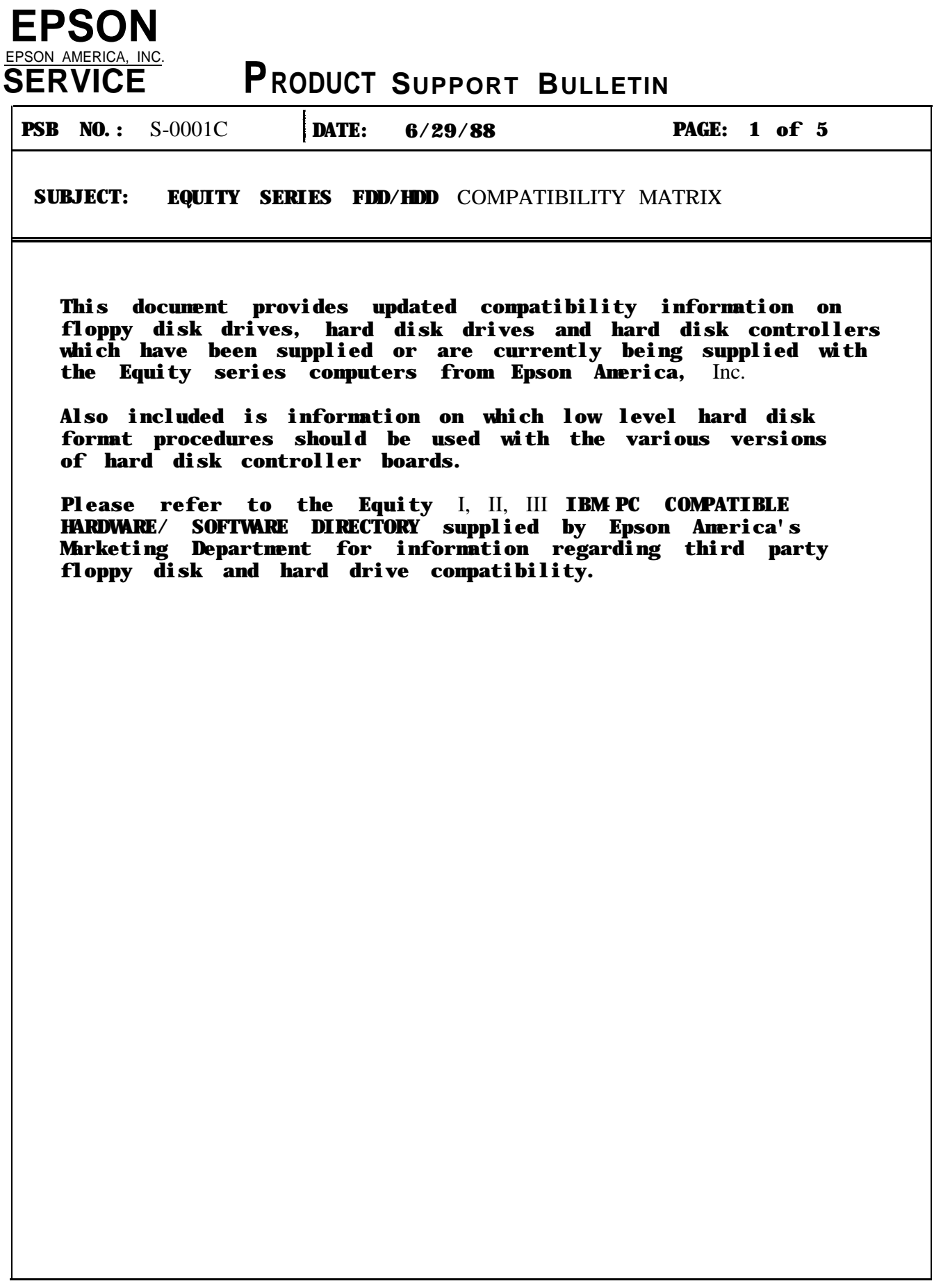

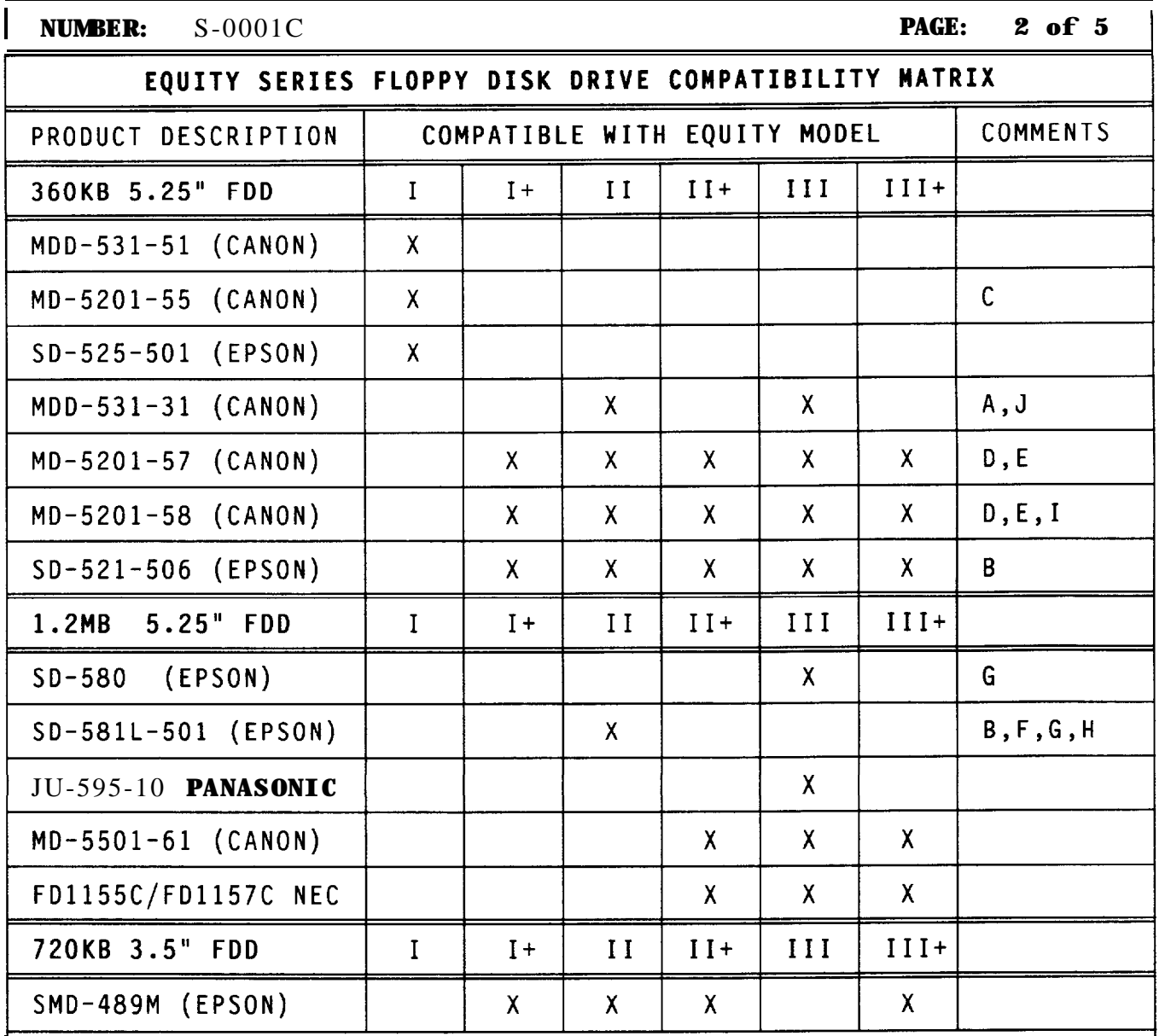

**COMMENT CODE EXPLANATIONS:**

- **A. Requires insulating sheet when installed in lower position in Equity** II. **See TIB Equity 11-006.**
- **B. Jumper block** SS1  **Position DS0 for drive A, DS1 for drive B**
- **C. Equity** I **must have ROM BIOS version 2.21(MSA-B4) and MS-DOS 2.11 Release 1.04 or higher to use this drive.**
- **D. Must set drive select jumpers on FDD logic board for A (position S1) or B (position S2).**
- **E.** It **is not necessary to remove the terminating resistor pack.**
- **F. Handle drive with care possibility of short circuit between screw head on frame and FDD logic board (could damage FDD)! G. Terminator must be removed when used as 2nd floppy drive unit.**
- **H. See Product Support Bulletin S-0020 for set-up information.**
- I. **Same as MD-5201-57 except comes configured as 2nd drive.**
- J. **Jumper block** JJ1  **Position S1 for drive A, S2 for drive B.**

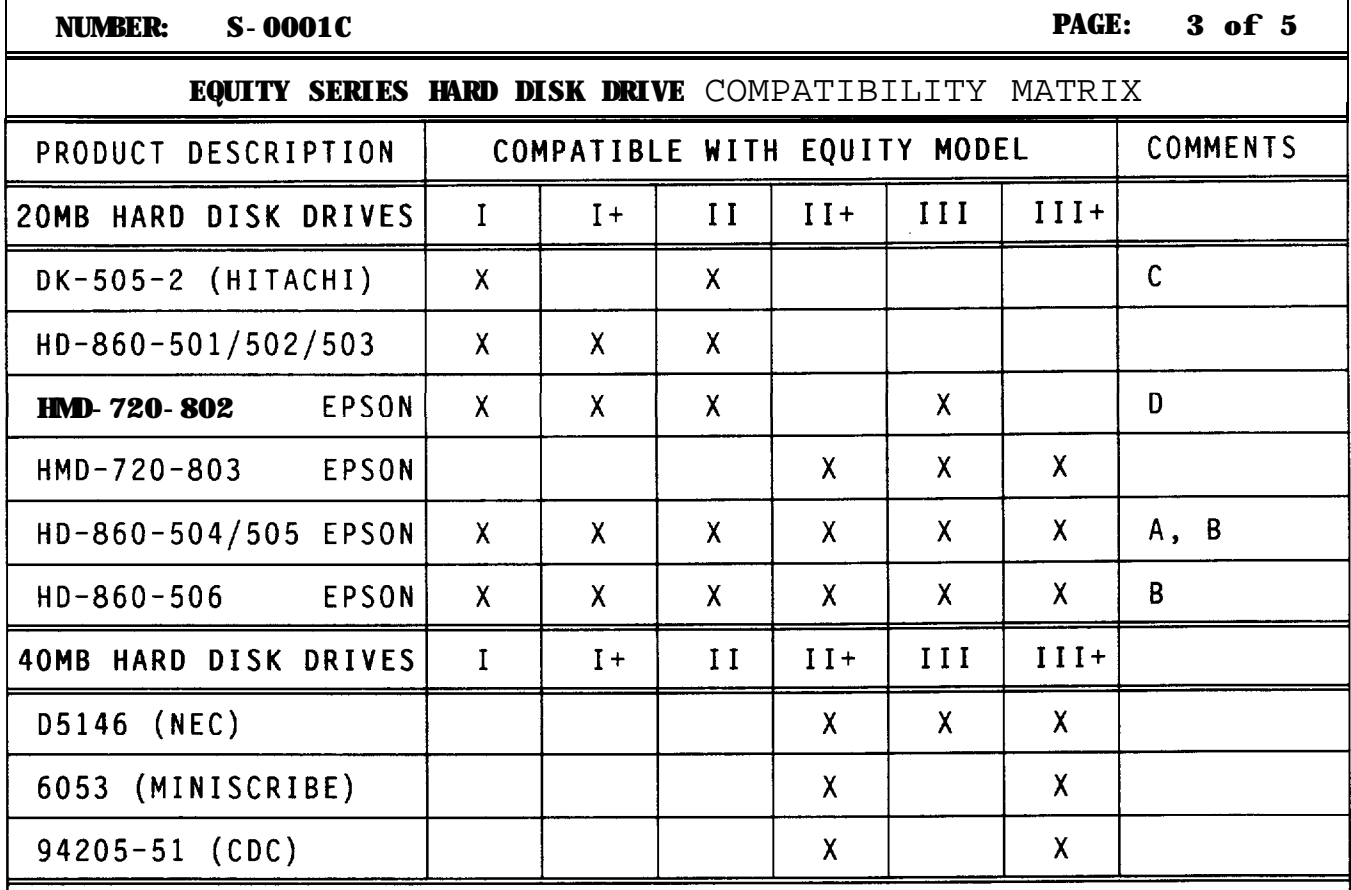

#### **COMMENT CODE EXPLANATIONS:**

- **A. Comes with black front bezel.**
- **B. When used with Equity** III **use format procedure #2 on page 5.**
- **C. Follow format procedure #2 on page 5. The NCL Hard Disk Controller Board (NDC5027-49) and DK-505-2 HDD must be used**
- **D. For Equity** III  **Only use HMD-720 hard drives NOT stamped with: "Do not use with Equity** III".

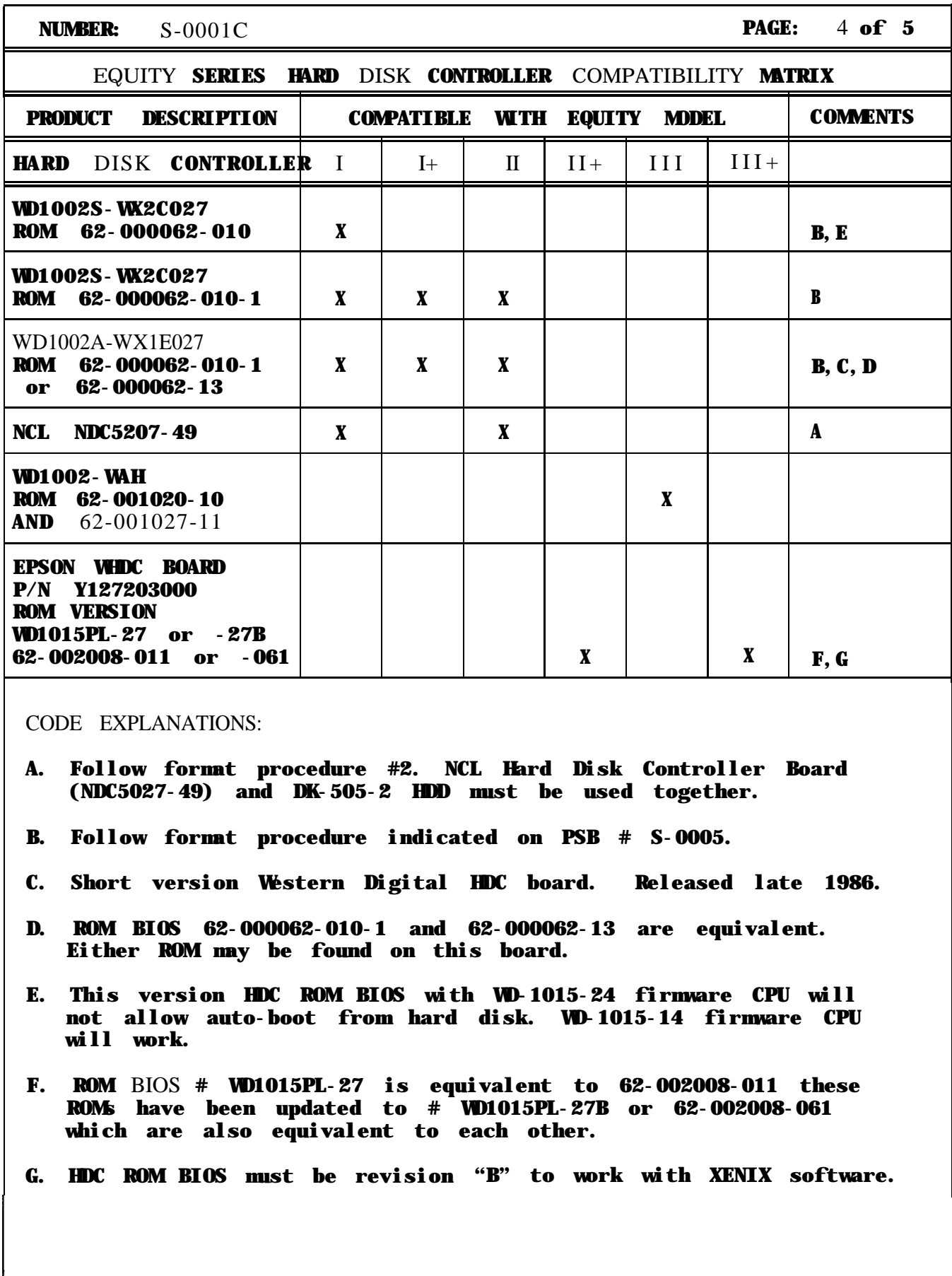

**NUMBER:** S-0001C **PAGE: 5 of 5 HARD DISK FORMATTING INFORMATION \*\*\*\*\*IMPORTANT\*\*\*\*\*\*\*\*\*\*\*\*\*\*IMPORTANT \*\*++\*\*\*\*+\*\*+\*+++++IMpQRTANT\*\*\*\*\* \* \* \* ALWAYS FORMAT THE HDD WITH THE SAME VERSION CONTROLLER \*** \* **\* BOARD AND HDC CPU FIRMWARE VERSION IT WILL BE USED** WITH. \* \* IT IS **NOT NECESSARY TO REFORMAT** IF **THE ROM** BIOS IS \* **UPGRADED AS LONG AS THE SAME FIRMWARE CPU** IS **USED. \* \* \* FOR LOW LEVEL FORMATTING:** 1. EQUITY I/II **FORMAT See PSB # S-0005 titled Equity** I/II **HDD intialization procedure using software which is included with each system.** 2. EQUITY III **FORMAT a. Run PFORMAT - Enter bad tracks - Time approx. 5 minutes. b. Run HDFMTALL - Time approx. 8 minutes.** C . **Run HDPART - Time approx. 2 minutes. d. Run HDFORMAT - Time approx. 5 minutes. 3. EQUITY** III+ **- See Product Support Bulletin # S-0006 Notes:** 1. **Early production Equity** I **units without HDDS must be upgraded with the CAC version VF0 SUB-board to operate with a hard drive. 2. Equity I, DOS ver. 2.11 problem - Bad sector information erased when HDFORMAT (MS-DOS utility) executes formatting. Corrected in DOS version 2.2 (MSA-B3) and 2.21 (MSA-B4). 3. Equity I/II - HDFMTALL erases bad sector information. Delete HDFMTALL from the system disk.**